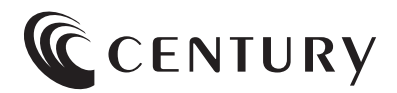

2022/08/22

# **取扱説明書**

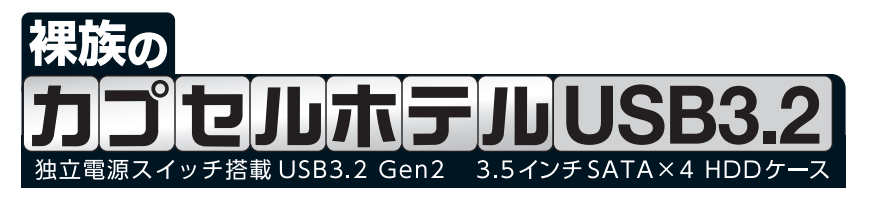

## CRCH35U32CⅠS

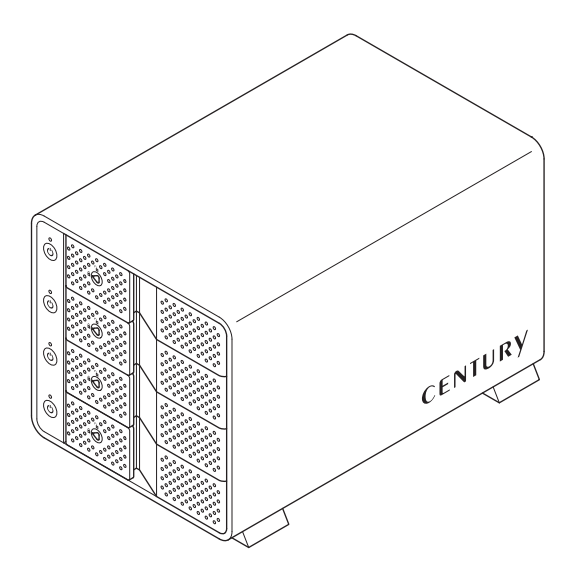

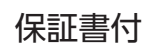

# もくじ

## ごあいさつ

## $\overline{\mathbf{4}}$

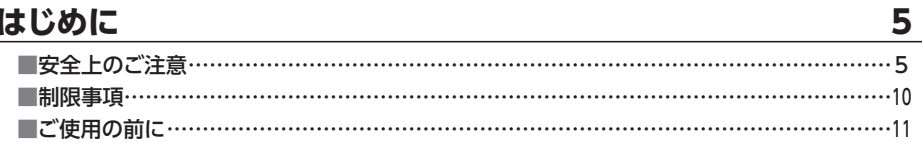

## 製品情報

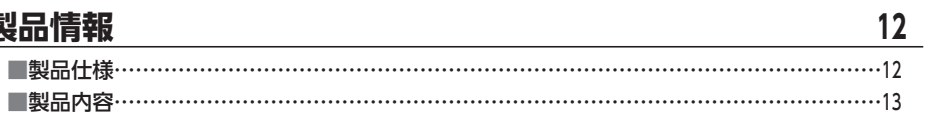

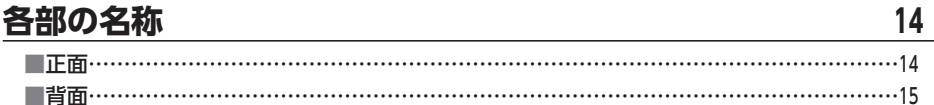

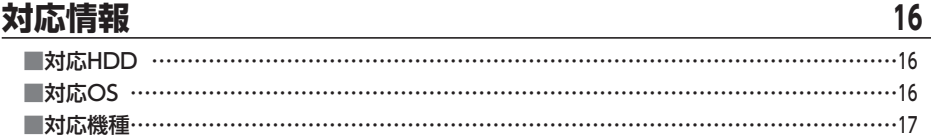

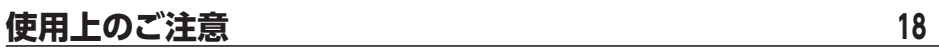

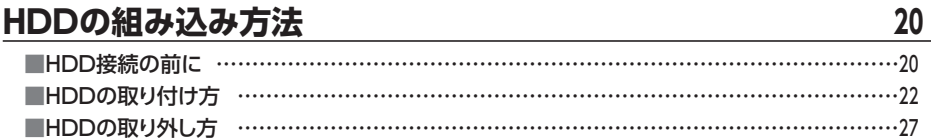

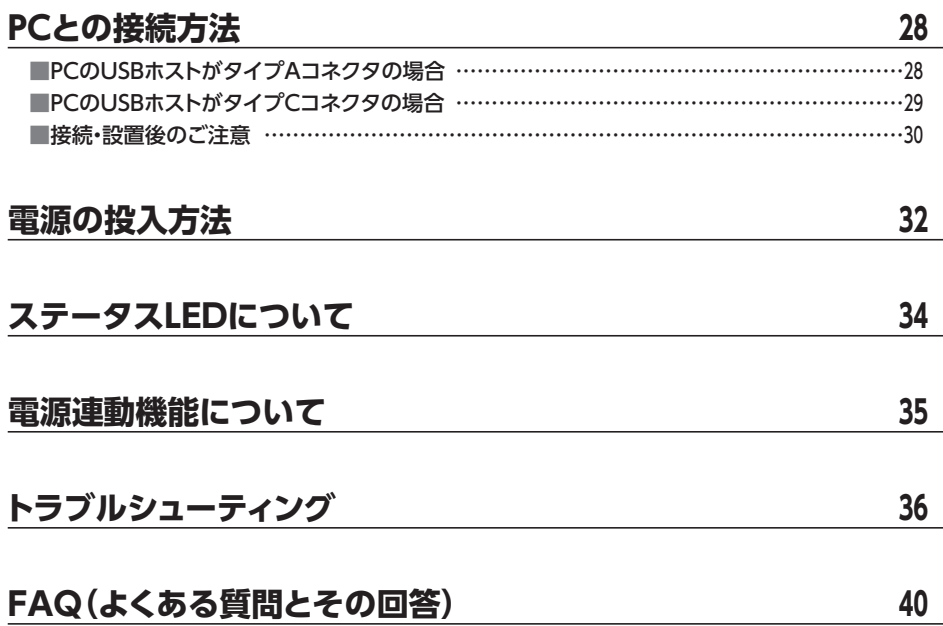

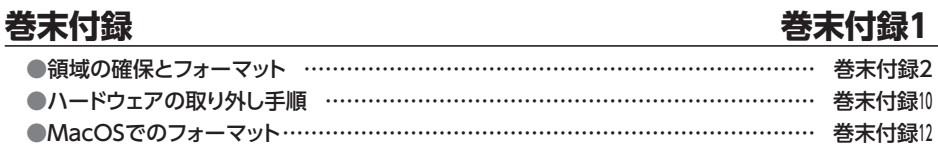

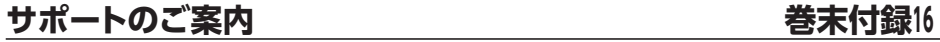

<span id="page-3-0"></span>このたびは本製品をお買い上げいただき、まことにありがとうございます。 本書には、重要な注意事項や本製品のお取り扱い方法が記載されています。 ご使用になる前に本書をよくお読みのうえ、本製品を正しく安全にお使いください。 また、お読みになった後も大切に保管し、必要に応じてご活用ください。

## <span id="page-4-0"></span>**安全上のご注意**〈必ず守っていただくようお願いいたします〉

○ご使用の前に、安全上のご注意をよくお読みのうえ、正しくご使用ください。

○この項に記載しております注意事項、警告表示には、使用者や第三者への肉体的危害や 財産への損害を未然に防ぐ内容を含んでおりますので、必ずご理解のうえ、守っていただく ようお願いいたします。

### ■次の表示区分に関しましては、表示内容を守らなかった場合に生じる危害、または損害 程度を表します。

この表示で記載された文章を無視して誤った取り扱いをすると、人が 死亡または重傷を負う可能性を想定した内容を示します。 この表示で記載された文章を無視して誤った取り扱いをすると、人が 傷害ないし物的損害を負う可能性を想定した内容を示します。

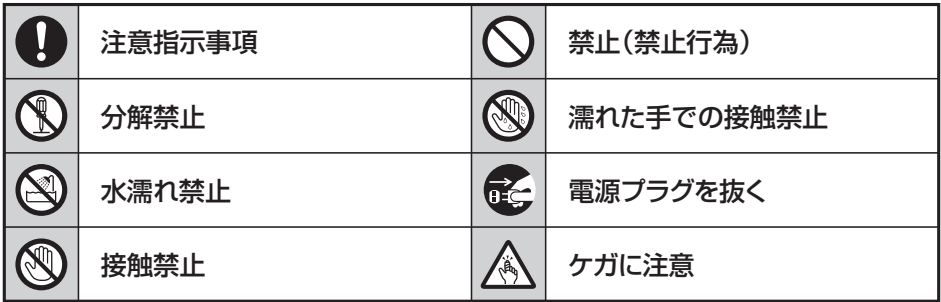

**B** 

 $\bigcircled{S}$ 

 $\bigwedge$ 

 $\bigcap$ 

## **安全上のご注意**〈必ず守っていただくようお願いいたします〉

# 警告

## **煙が出る、異臭がする、異音がする場合は使用しない**

煙が出る、異臭がする、異音がするときは、すぐに機器の電源スイッチを 切り、電源プラグをコンセントから抜いて、弊社サポートセンターまでご連絡 ください。

異常状態のまま使用すると、故障、火災、感電の原因となります。

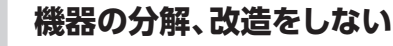

機器の分解、改造をしないでください。 内部に手を触れると、故障、火災、感電の原因となります。 点検、調整、修理は、弊社サポートセンターまでご連絡ください。

### **機器の内部に異物や水を入れない**

機器の内部に異物や水が入った場合は、すぐに機器の電源スイッチを 切り、電源プラグをコンセントから抜いて、弊社サポートセンターまでご連絡 ください。 異物が入ったまま使用すると、故障、火災、感電の原因となります。

**不安定な場所に機器を置かない**

ぐらついた台の上や傾いた場所、不安定な場所に機器を置かないでくだ さい。

落ちたり、倒れたりして、故障、けがの原因になることがあります。

### **電源の指定許容範囲を超えて使わない**

機器指定の電圧許容範囲を必ず守ってください。 定格を越えた電圧での使用は、故障、火災、感電の原因となります。

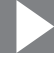

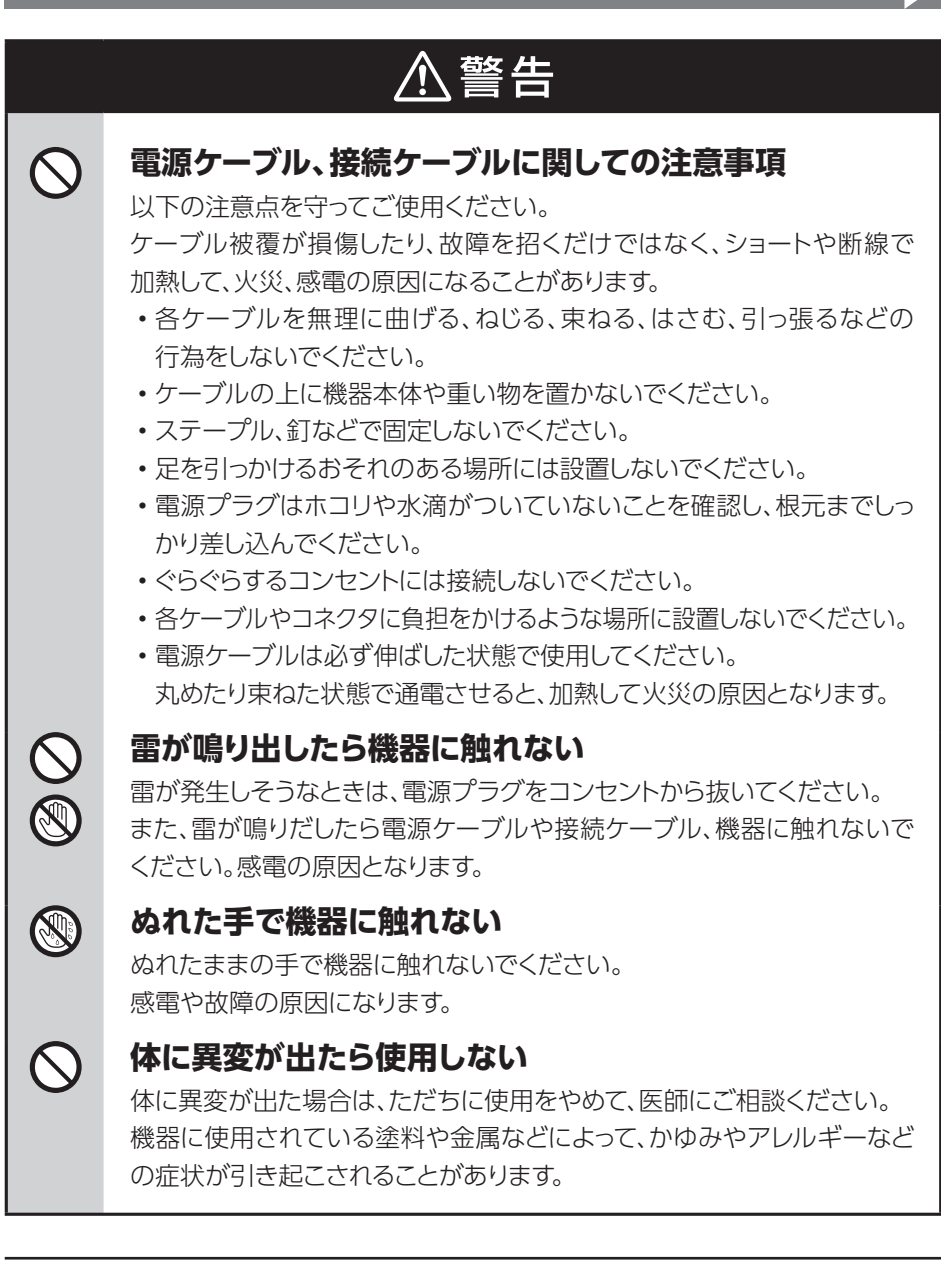

## **安全上のご注意**〈必ず守っていただくようお願いいたします〉

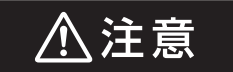

### **設置場所に関しての注意事項**

以下のような場所には機器を置かないでください。 故障、火災、感電の原因となります。

- ・台所、ガスレンジ、フライヤーの近くなど油煙がつきやすいところ
- ・浴室、温室、台所など、湿度の高いところ、雨や水しぶきのかかるところ
- •常に5℃以下になる低温なところや40℃以上の高温になるところ
- ・火花があたるところや、高温度の熱源、炎が近いところ
- ・ 有機溶剤を使用しているところ、腐食性ガスのあるところ、潮風があたる ところ
- ・金属粉、研削材、小麦粉、化学調味料、紙屑、木材チップ、セメントなどの 粉塵、ほこりが多いところ
- ・機械加工工場など、切削油または研削油が立ち込めるところ
- ・ 食品工場、調理場など、油、酢、薬剤、揮発したアルコールが立ち込める ところ
- ・直射日光のあたるところ
- ・シャボン玉やスモークなどの演出装置のあるところ
- お香、アロマオイルなどを頻繁に焚くところ

### **各コネクタや本体を定期的に清掃する**

ACケーブルや各コネクタにホコリなどが溜まると火災の原因となること があります。

定期的に各コネクタを取り外し、電源プラグをコンセントから抜いてゴミ やホコリを乾いた布で取り除いてください。

### **製品に通風孔やスリットがある場合、ふさがないでください**

吸排気が妨げられることにより加熱による火災、故障の原因となる場合が あります。

O

O

八注意

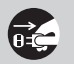

**長期間使用しない場合は接続ケーブルを外してください**

長期間使用しない場合は、安全および節電のため、接続ケーブルを外して 保管してください。

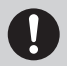

## **機器を移動するときは接続ケーブル類をすべて外してくだ さい**

移動する際は、必ず接続ケーブル類を外して行ってください。 接続したままの移動は故障の原因となります。

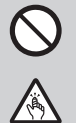

### **小さいお子様を近づけない**

小さいお子様を機器に近づけないようにしてください。 小さな部品の誤飲や、お子様が機器に乗ってしまうなど、けがの原因に なることがあります。

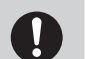

O

## **静電気にご注意ください**

機器に触れる際は、静電気にご注意ください。 本製品は精密電子機器ですので、静電気を与えると誤動作や故障の原因 となります。

## **熱にご注意ください**

使用状況により、本体外面、通風孔近辺などが高温になることがあります。 通風孔からの風に当たっていたり、熱を持った部分に触れていることで、 やけどを起こすことがありますのでご注意ください。 また、製品の近くにビニール皮膜や樹脂などの熱に弱い物を置かないで ください。変形、変質、変色などの影響が出る場合があります。

## <span id="page-9-0"></span>**制限事項**

- ・本製品を使用することによって生じた直接、間接の損害、データの消失等については、 弊社では一切その責を負いません。
- ・本製品は、医療機器、原子力機器、航空宇宙機器、など人命に関わる設備や機器、および 高度な信頼性を必要とする設備、機器での使用は意図されておりません。 このような環境下での使用に関しては一切の責任を負いません。
- 他の雷気製品やワイヤレス製品と本製品を近づけた場合、相互に影響して誤動作やノイズ 等が発生する場合があります。 この場合、問題が出ないように両製品を離して設置してください。
- ・本製品は日本国内のご家庭での使用を前提としております。 日本国外での使用や、特殊な工場内での使用、AC100Vとは異なる電圧下で動作させた 場合の責任は負いかねます。
- ・本製品にソフトウェアが含まれる場合、一般的な日本語の環境での使用を前提として おり、日本語以外の表示環境などの動作では異常が生じる可能性があります。
- ・ 本製品は本書記載の環境にて動作検証を行っておりますが、製品リリース以降のバージョン アップ等により動作に制限が出る可能性があります。 恒久的なサポートを保証するものではありません。
- ・ 本製品は記載のOSにて動作保証しておりますが、記載のOS上に存在するプログラム、 アプリケーション、コマンドのすべてに対して正常動作をお約束するものではありません。 特定の条件下、特定のプログラム、アプリケーション、コマンドなどは動作対象外とさせて いただく場合がございます。
- ・本製品は3.5インチSATA HDD専用です。 パラレルATA(PATA)は使用できません。

## <span id="page-10-0"></span>**ご使用の前に**

- ・本書の内容に関しましては、将来予告なしに変更することがあります。
- ・本書は万全を期して作成しておりますが、万一ご不審な点や誤りなどお気づきのことが ありましたら、弊社サポートセンターまでご連絡いただきますようお願いします。
- ・Windows は Microsoft Corporation の登録商標です。
- ・Mac は Apple Ⅰnc. の登録商標です。
- ・記載の各商品、および製品、社名は各社の商標ならびに登録商標です。
- ・イラストと実際の商品とは異なる場合があります。
- ・改良のため、予告なく仕様を変更することがあります。

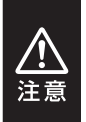

静電気や水分は機器を破壊する原因となりますので、SATA HDDの取り扱い 時には静電気防止バンド等を用い、水気を避けて故障の防止に努めてくだ さい。

# <span id="page-11-0"></span>**製品情報**

## **製品仕様 Windows 2008年 2009年 ※本製品にHDDは含まれておりません。**

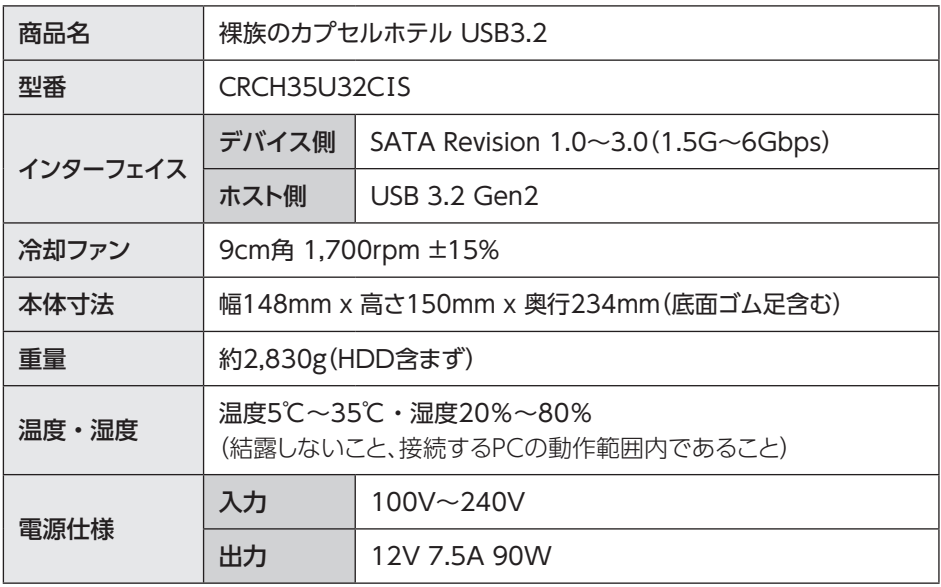

本製品は縦置き(パッケージ画像の向き)でご使用ください。

横向きでの設置はできません。

 $\frac{\bigwedge}{\bigoplus_{i=1}^{n}}$ 注意

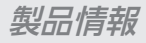

## <span id="page-12-0"></span>**製品内容**

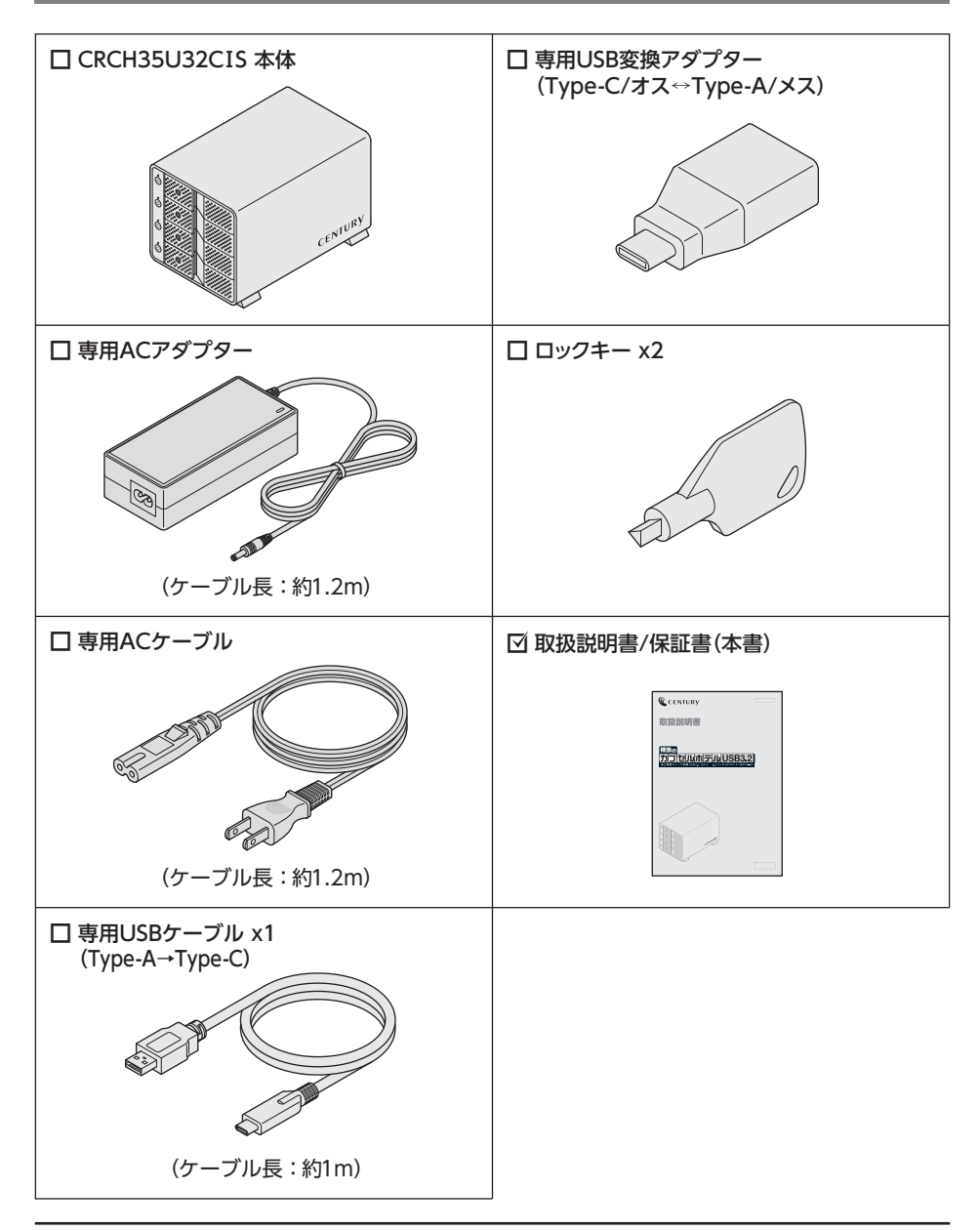

# <span id="page-13-0"></span>**各部の名称**

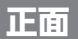

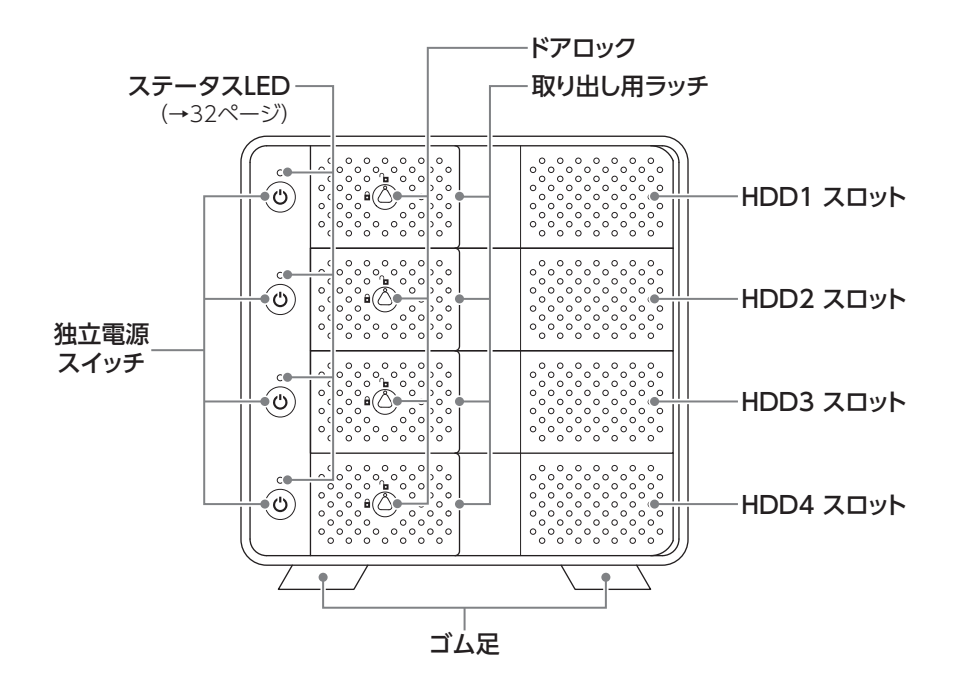

お取り扱いの際には、筐体や各部品のフチなどでケガをしないようにご注意 ください。

注意

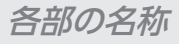

## <span id="page-14-0"></span>**背面**

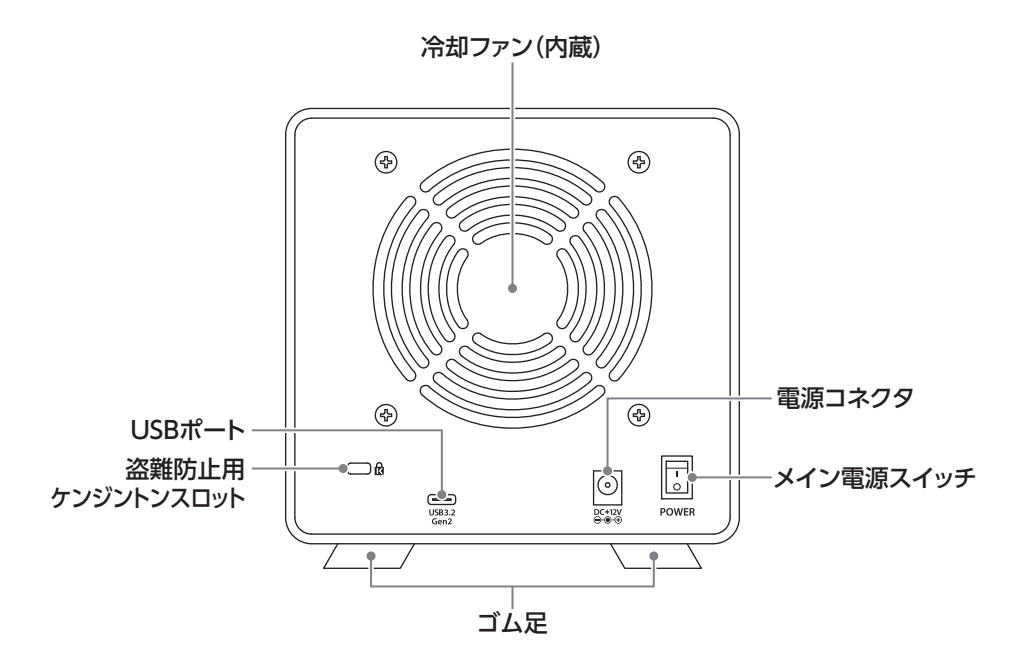

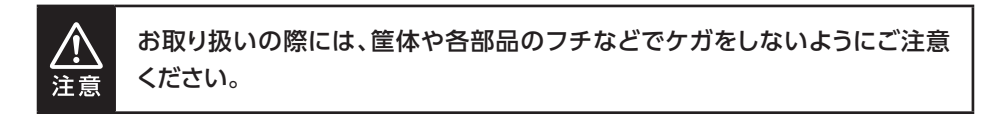

# <span id="page-15-0"></span>**対応情報**

## **対応HDD**

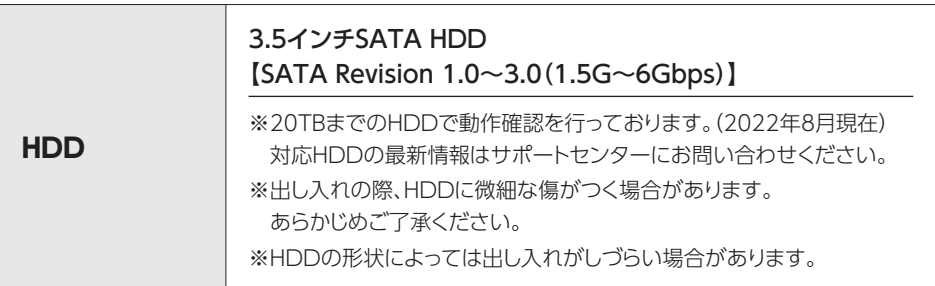

## **対応OS**

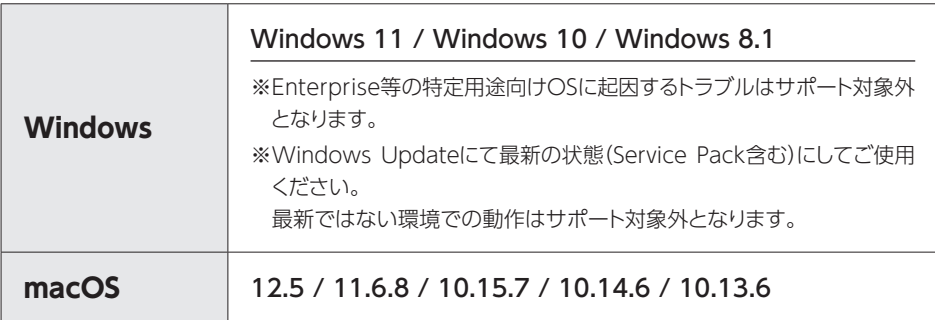

# <span id="page-16-0"></span>**対応機種**

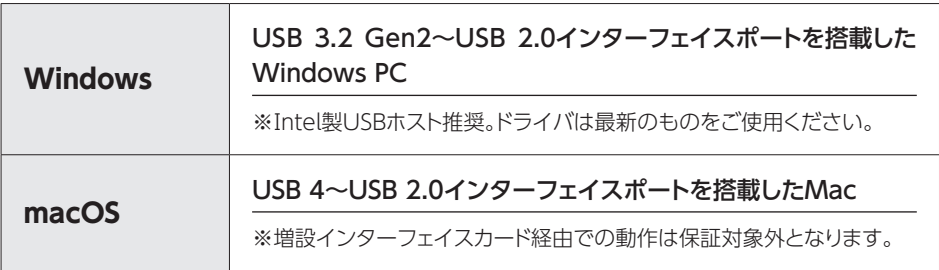

### <span id="page-17-0"></span>**製品の性質上、すべての環境、組み合わせでの動作を保証するものではありません。**

### SATA HDDの取り扱いについて

・ HDDの保護のために、未使用時は本製品からHDDを取り外して保管してください。

・ SATA HDDの接続コネクタには、メーカーの推奨するHDDの着脱保証回数が設定 されております。

この回数を超えるとHDDとしての品質を保証できませんので、着脱する回数は必要 最小限にてご使用ください。

デリケートな

### **本製品からのOS起動に関して**

本製品はOS起動には対応していません。

### **裸族坊やセンちゃんからのお願い**

裸族を 裸族シリーズは、内蔵用HDDをおき出し=「裸」のまま手軽に使用すること ። ። ። を想定して作られていますが、内蔵用HDDは本来とてもデリケートな精密 機器です。 特に静電気やホコリに弱いので、必ず静電気の除去作業を行ってから HDDを取り扱うようお願いいたします。

また、HDDを保管するときは高温多湿、ホコリの多い場所を避け、静電気 防止袋等をご使用のうえ、大切に保管していただくようお願いいたします。

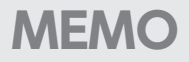

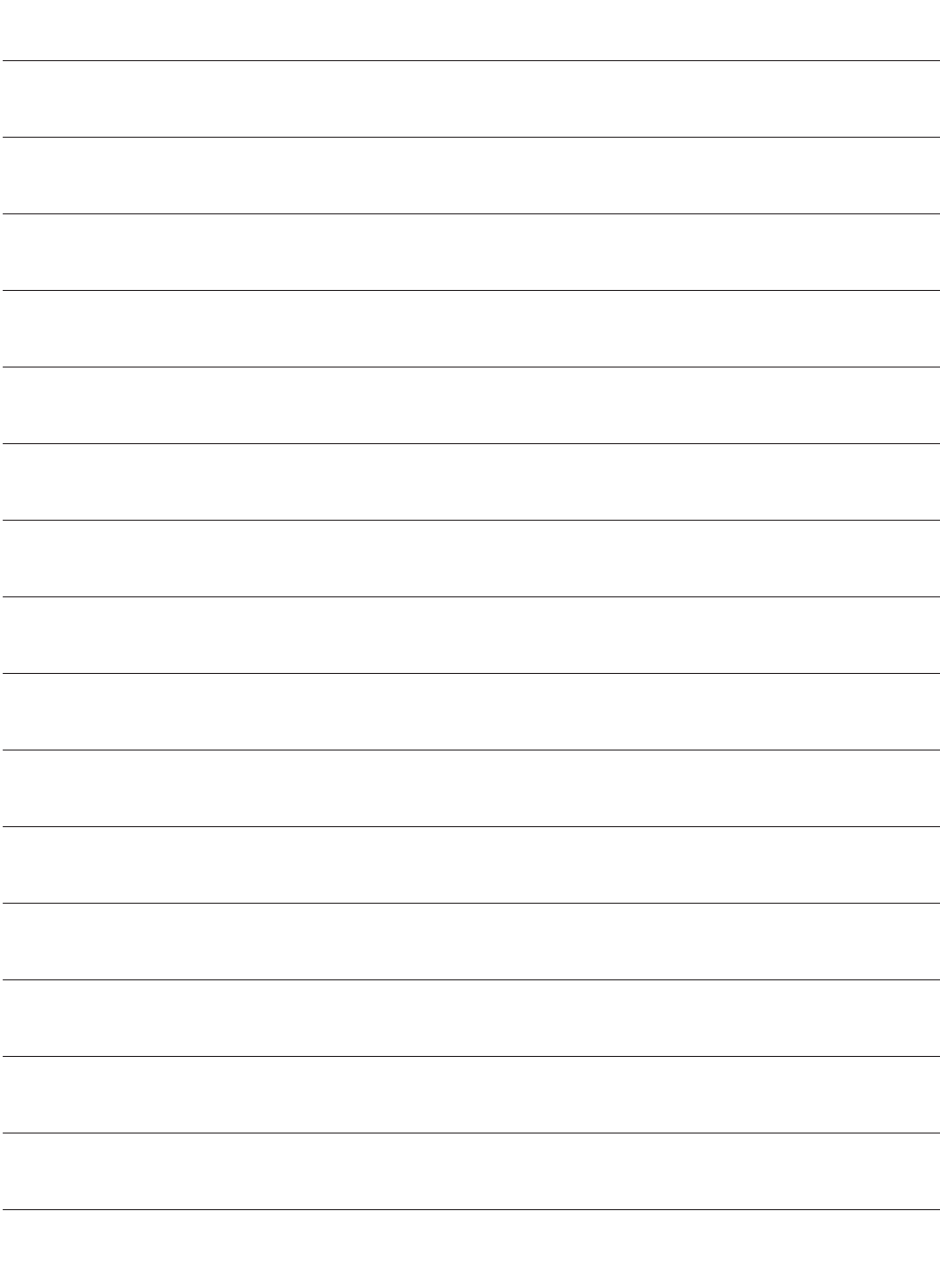

## <span id="page-19-0"></span>**HDD接続の前に**

HDDを接続するまで、ACアダプターはコンセントから抜いておいてください。 コンピュータの電源が入った状態で作業を行うと、感電などの事故や、故障の 原因となります。

・HDDおよび本製品の基板部は精密機器ですので、衝撃には十分ご注意ください。

・ HDD接続の際には、静電気に十分注意してください。 人体に滞留した静電気が精密機器を故障させる原因になることがあります。 作業の前に、金属のフレームなどに触れて放電するか、静電気防止バンドなどをお使い ください。

・フレームやHDDコネクタ、基板で手を切らないようにご注意ください。

・すでにデータの入っているHDDを接続する場合は、接続時の不測の事態に備 えてデータのバックアップを必ず行ってください。 また、本製品はHDDのホットスワップには対応しておりませんので、電源を 入れたままのHDDの抜き差しは行わないでください。

・ HDDの取り付け、取り外しを行う際にHDDに微細な傷がつく場合があり ます。

HDDに傷が付いたり、貼付してあるラベルやシールがはがれた場合、HDD メーカーの保証が受けられなくなる場合があります。

HDDの出し入れはゆっくりと静かに行い、必要以上に傷が付かないように 慎重にお取扱いください。

注意

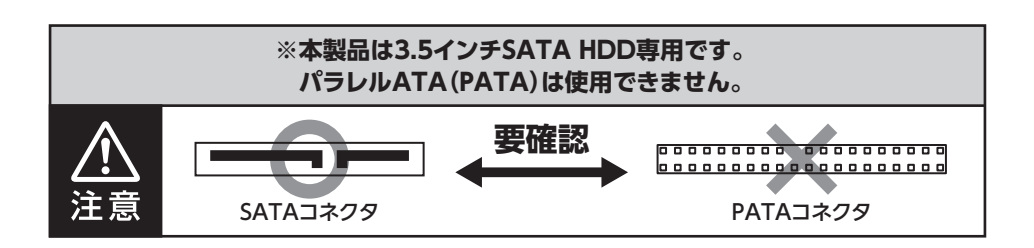

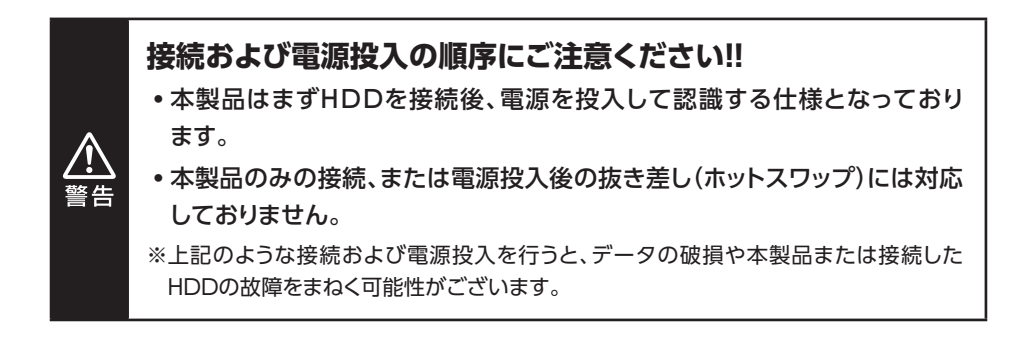

# <span id="page-21-0"></span>**HDDの組み込み方法**

## **HDDの取り付け方**

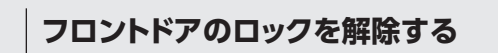

**1 フロントドアのロックを解除する**<br>コ | ドアロックが解錠状態(^n マーク)にあることを確認します。

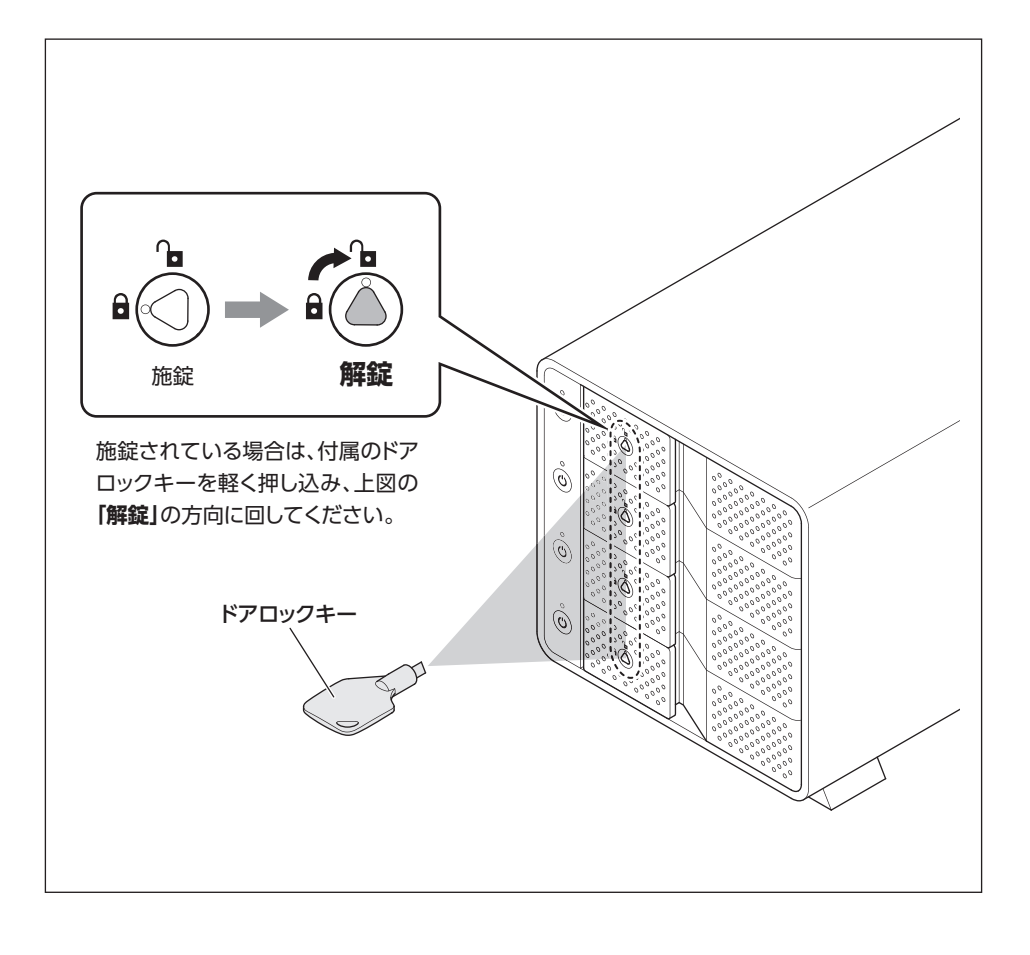

必要以上に力をかけすぎると、故障や破損の原因となりますのでご注意くだ さい。注意

# **つ フロントドアを開ける**<br>2 | 取出し用ラッチを手前に引いて、90度に開きます。

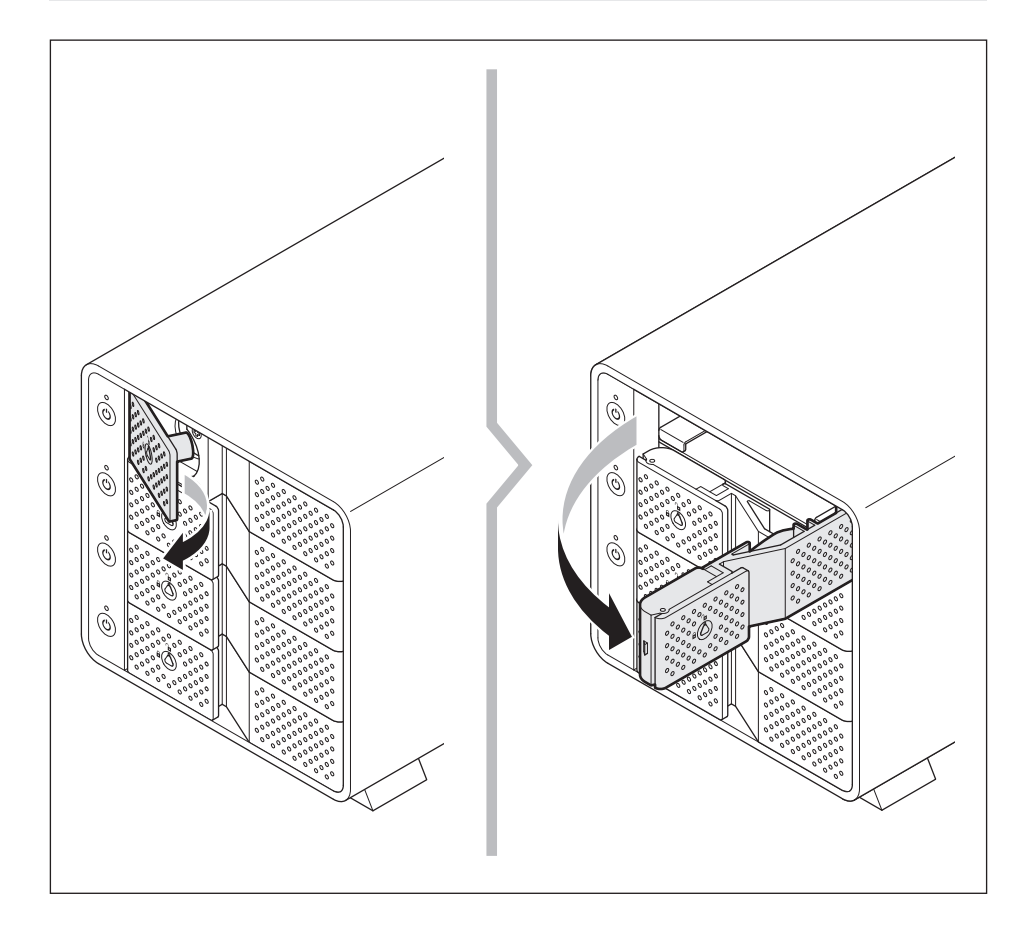

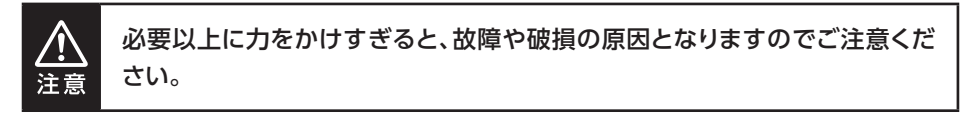

## **HDDの取り付け方(つづき)**

3 **HDDを取り付ける** HDDの表面を上にして筐体にゆっくりと入れ、軽く当たったところで止めます。

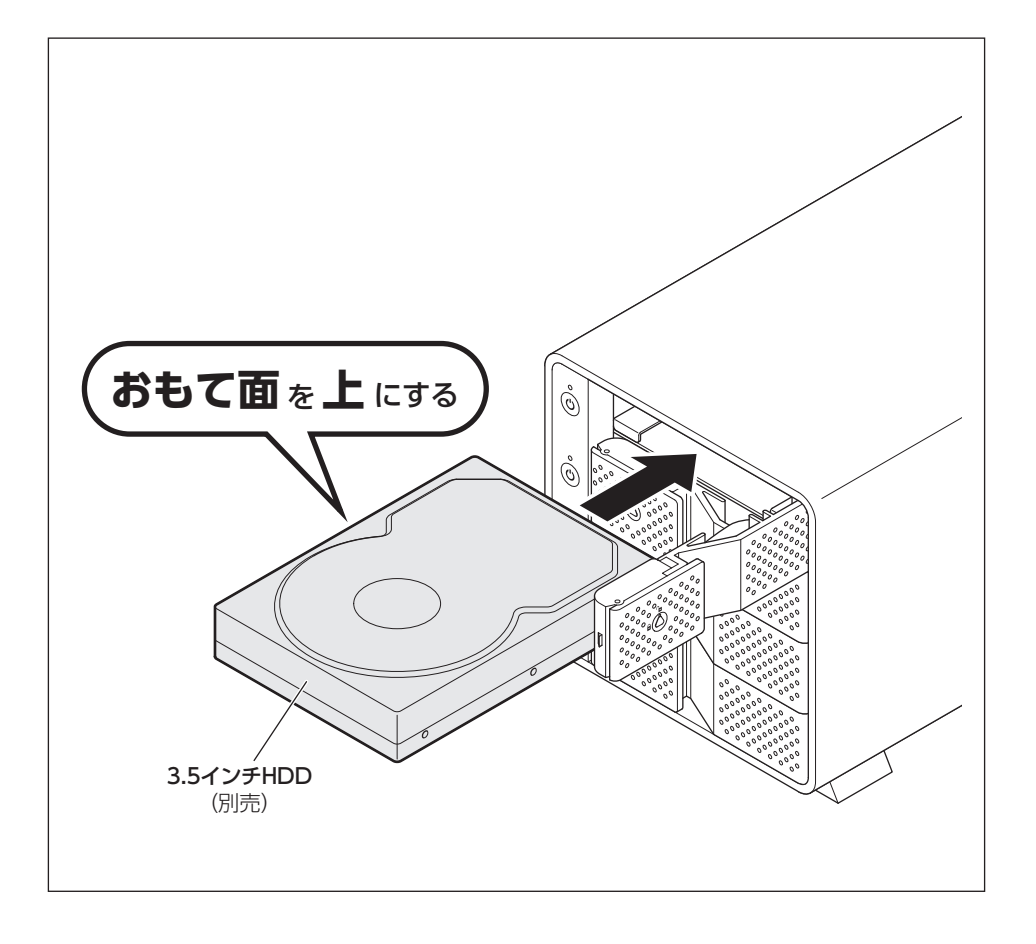

4 **フロントドアを閉める ❶** HDDがフロントドア内側の金属バネより奥に差し込まれていることを確認 します。

**❷**HDDを押し込むようにして、フロントドアで最後まで閉めます。

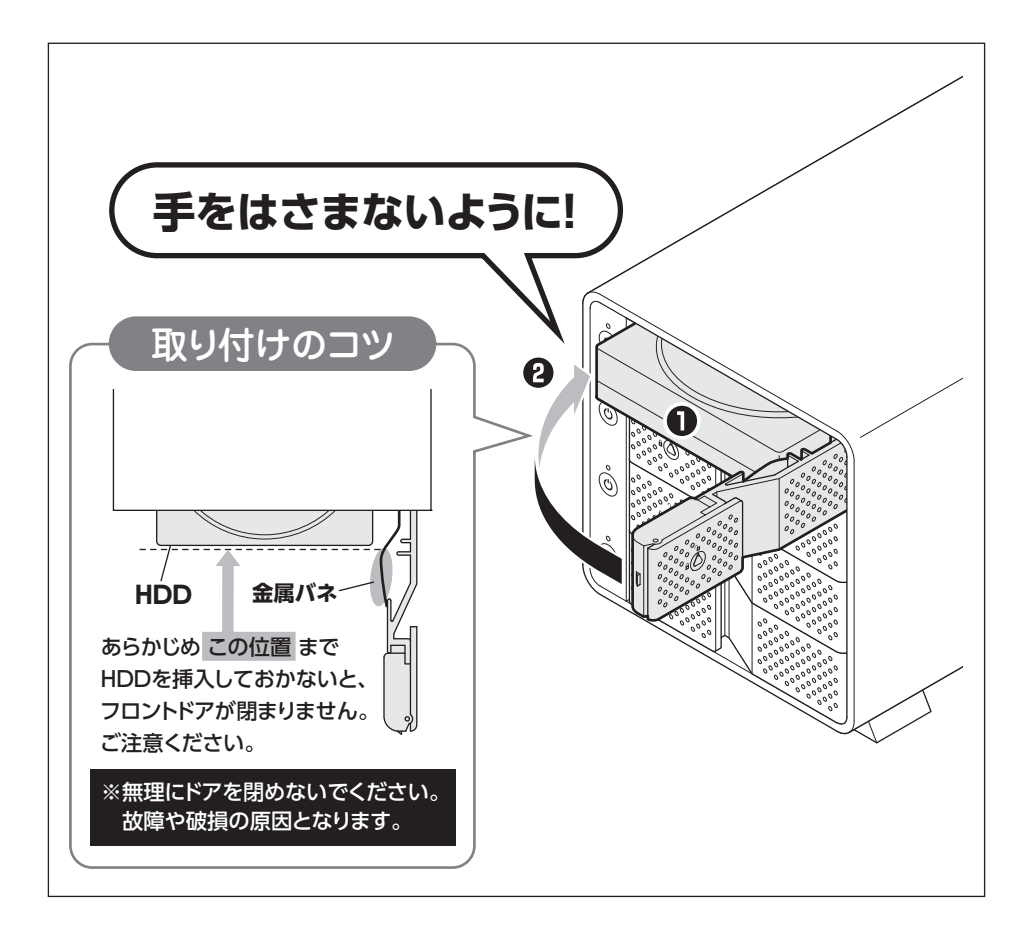

# **HDDの組み込み方法**

## **HDDの取り付け方(つづき)**

**5 7ロントドアをロックする**<br>- T段もそれぞれ同じようにセットして完成です。 安全のため、長時間ご使用になる場合にはドアロックを施錠してご使用ください。

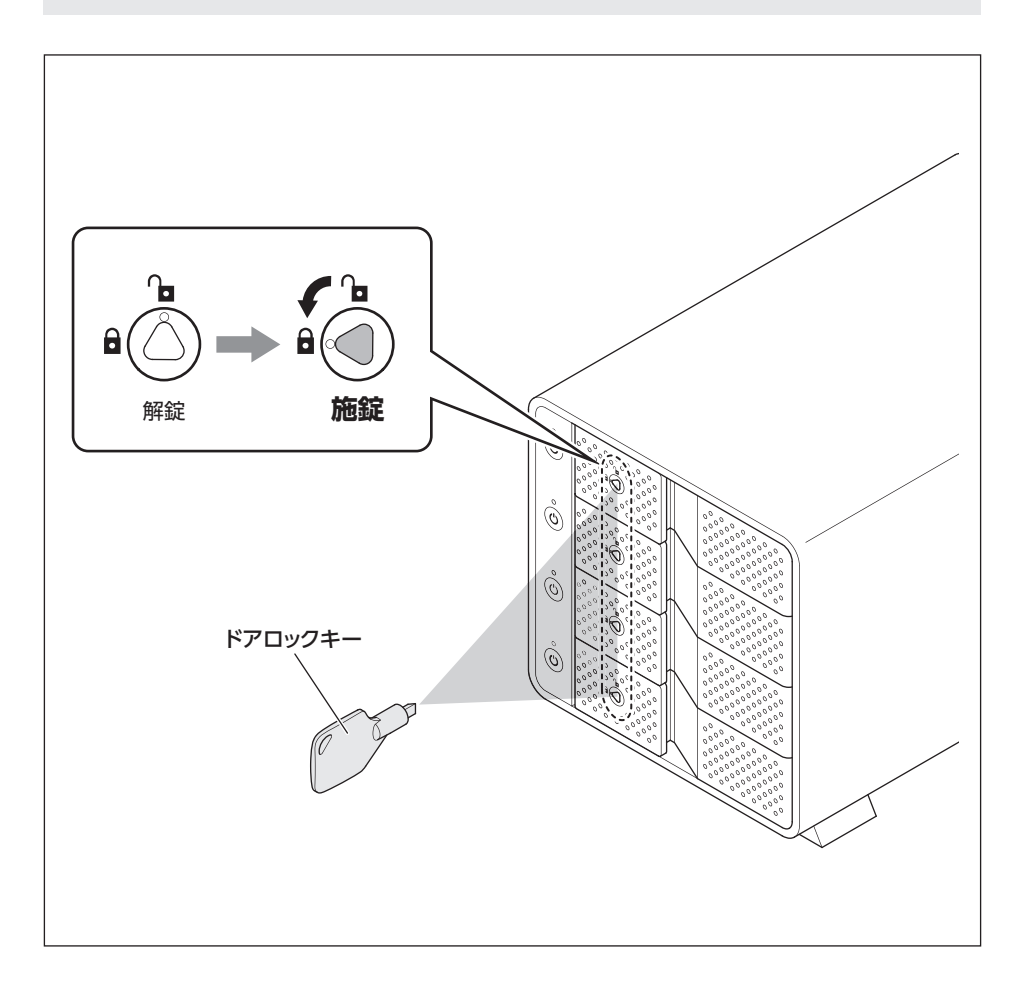

## <span id="page-26-0"></span>**HDDの取り外し方**

### **取り出す場合は?**

**❶**フロントドアを開けると、HDDが内部コネクタから外れて自動的に前へ押し出されます。 **❷**HDDを手前に引いて取り出してください。

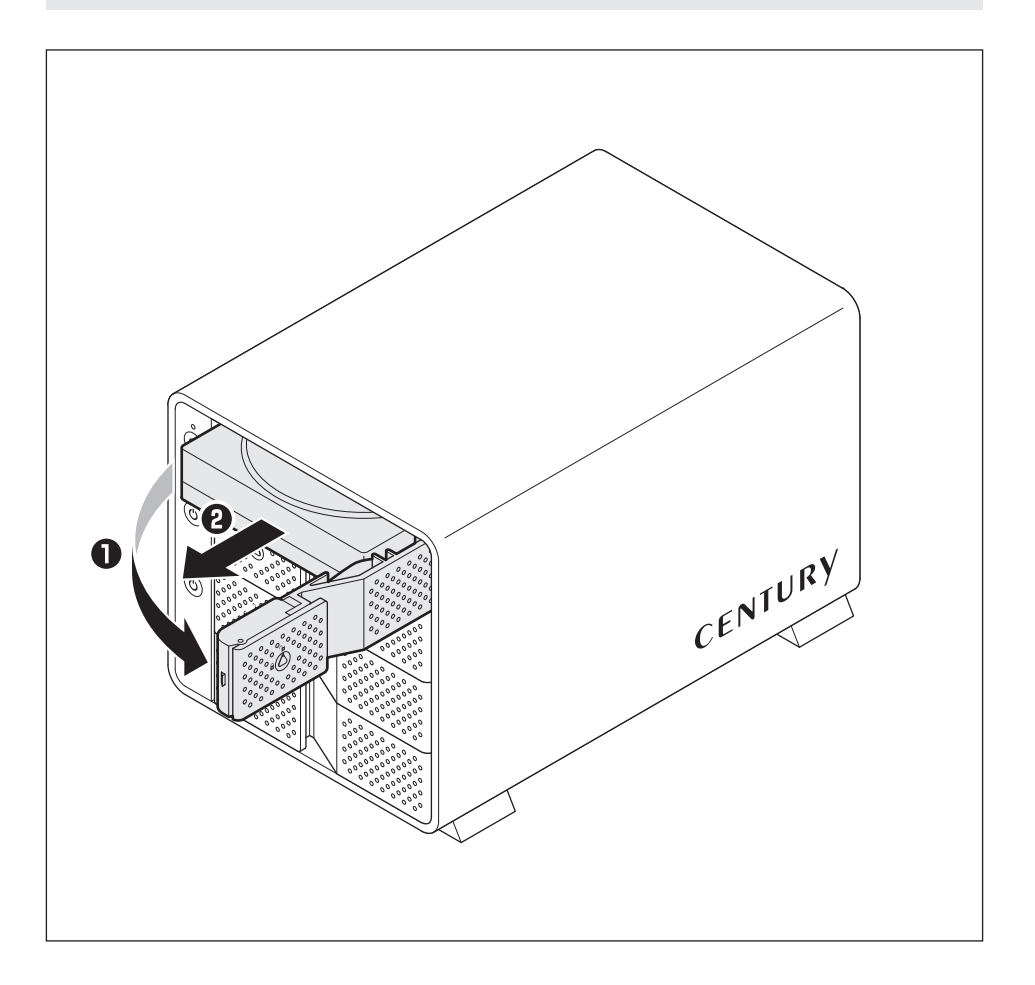

<span id="page-27-0"></span>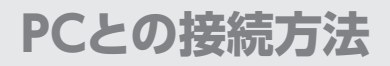

## **PCのUSBホストがタイプAコネクタの場合**

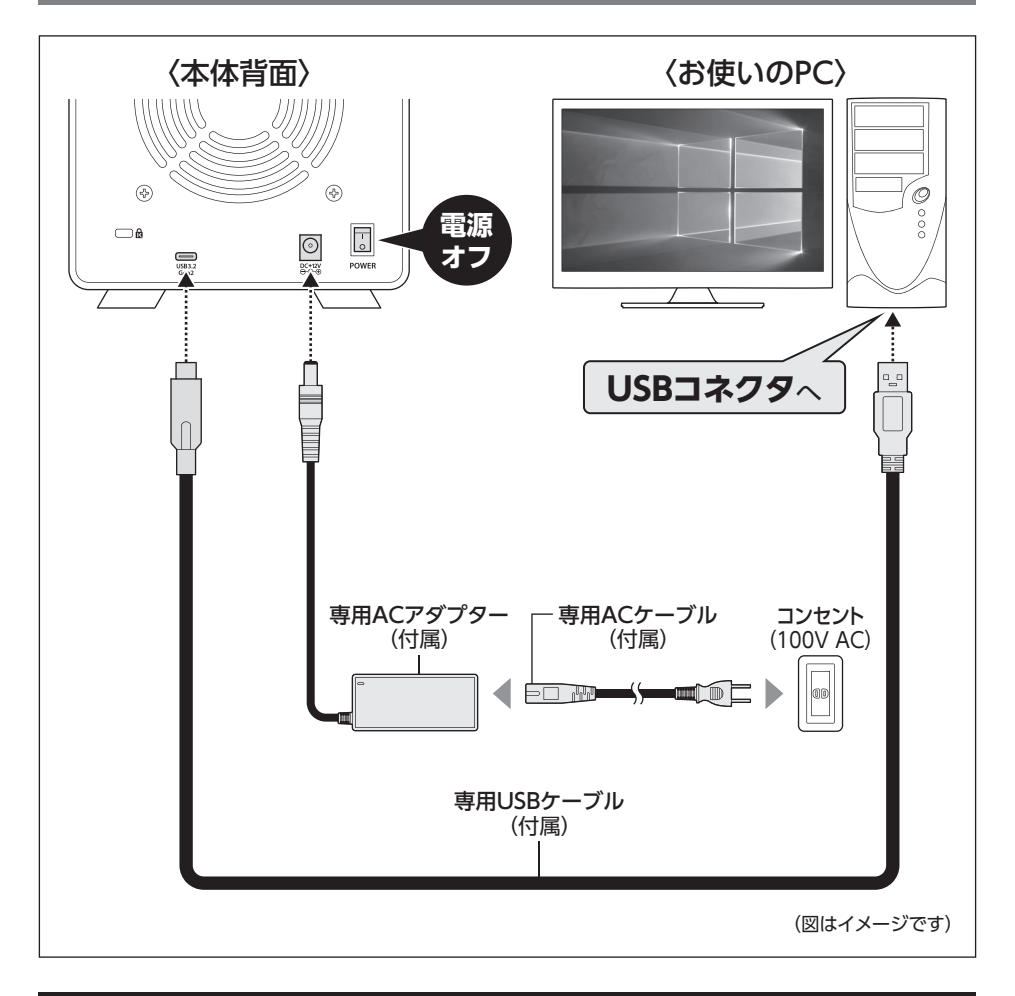

### **[※PCと接続後、P.32「電源の投入方法」をご確認のうえ、電源の投入を行ってください。](#page-31-0)**

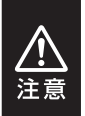

・ケーブル接続後は、コネクタ部に負担をかけたり、きつく曲げないようにしてください。

・ 接続は必ず本体の電源が**「オフ」**の状態で行ってください。

電源がオンの状態で接続を行うと、HDDが破損するおそれがあります。

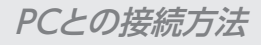

## <span id="page-28-0"></span>**PCのUSBホストがタイプCコネクタの場合**

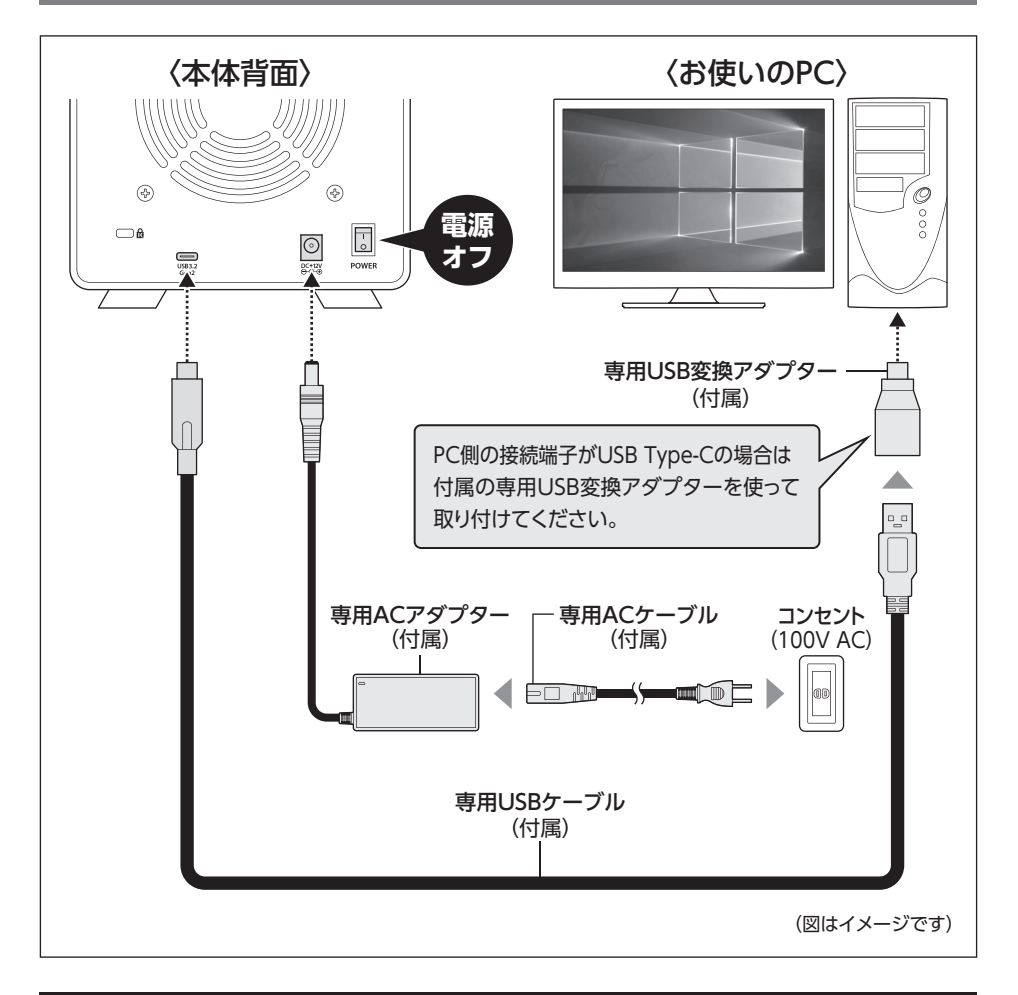

### **[※PCと接続後、P.32「電源の投入方法」をご確認のうえ、電源の投入を行ってください。](#page-31-0)**

注意

・ケーブル接続後は、コネクタ部に負担をかけたり、きつく曲げないようにしてください。 ・ 接続は必ず本体の電源が**「オフ」**の状態で行ってください。 電源がオンの状態で接続を行うと、HDDが破損するおそれがあります。

# <span id="page-29-0"></span>**PCとの接続方法**

## **接続・設置後のご注意**

本製品のすべてのスロットにHDDを装填した場合、全体の重さが約6~8kgになります。 その状態で本体を手で押して動かそうとした場合、荷重により勢いがつき、本体背面のケー ブルが壁などに衝突してコネクタ部が破損し、故障の原因となります。

### **【設置後に本体の位置を動かす場合】**

設置後に本製品の位置を動かす場合は、すべてのスロットのHDDを抜き出してカラの状態 にし、本体を上に持ち上げて動かしてください。

その際、本体背面のケーブルが壁などに当たってコネクタ部を破損しないよう、十分ご注意 ください。

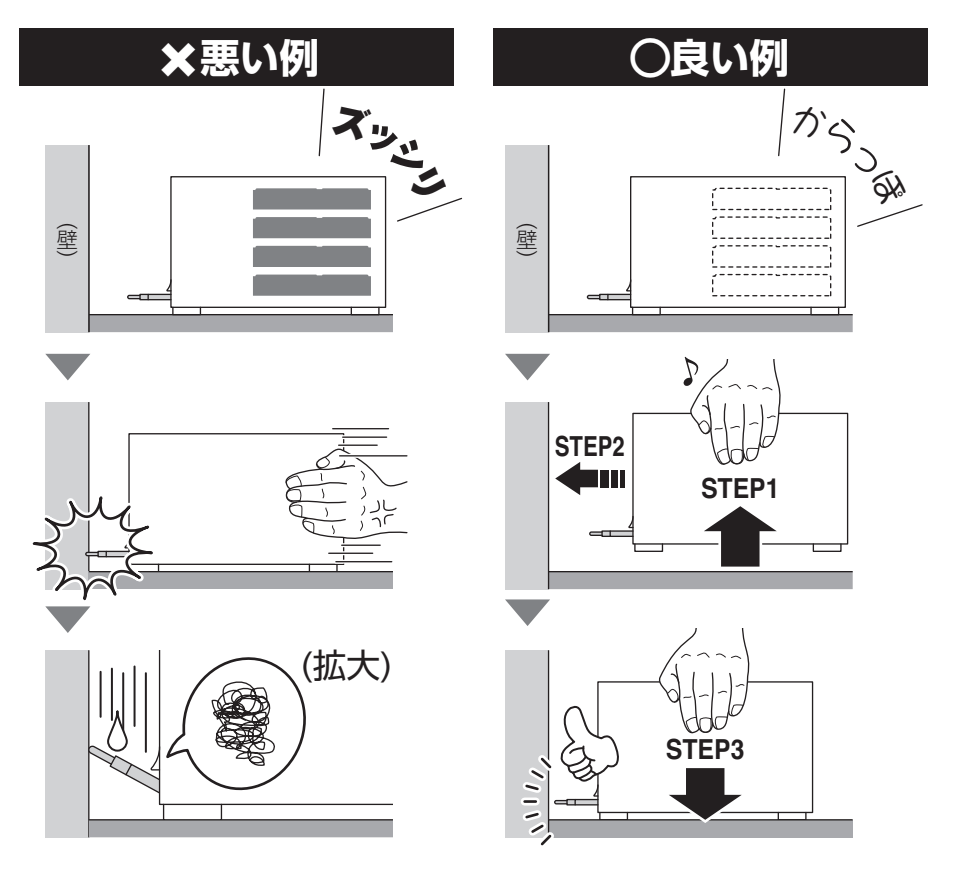

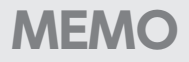

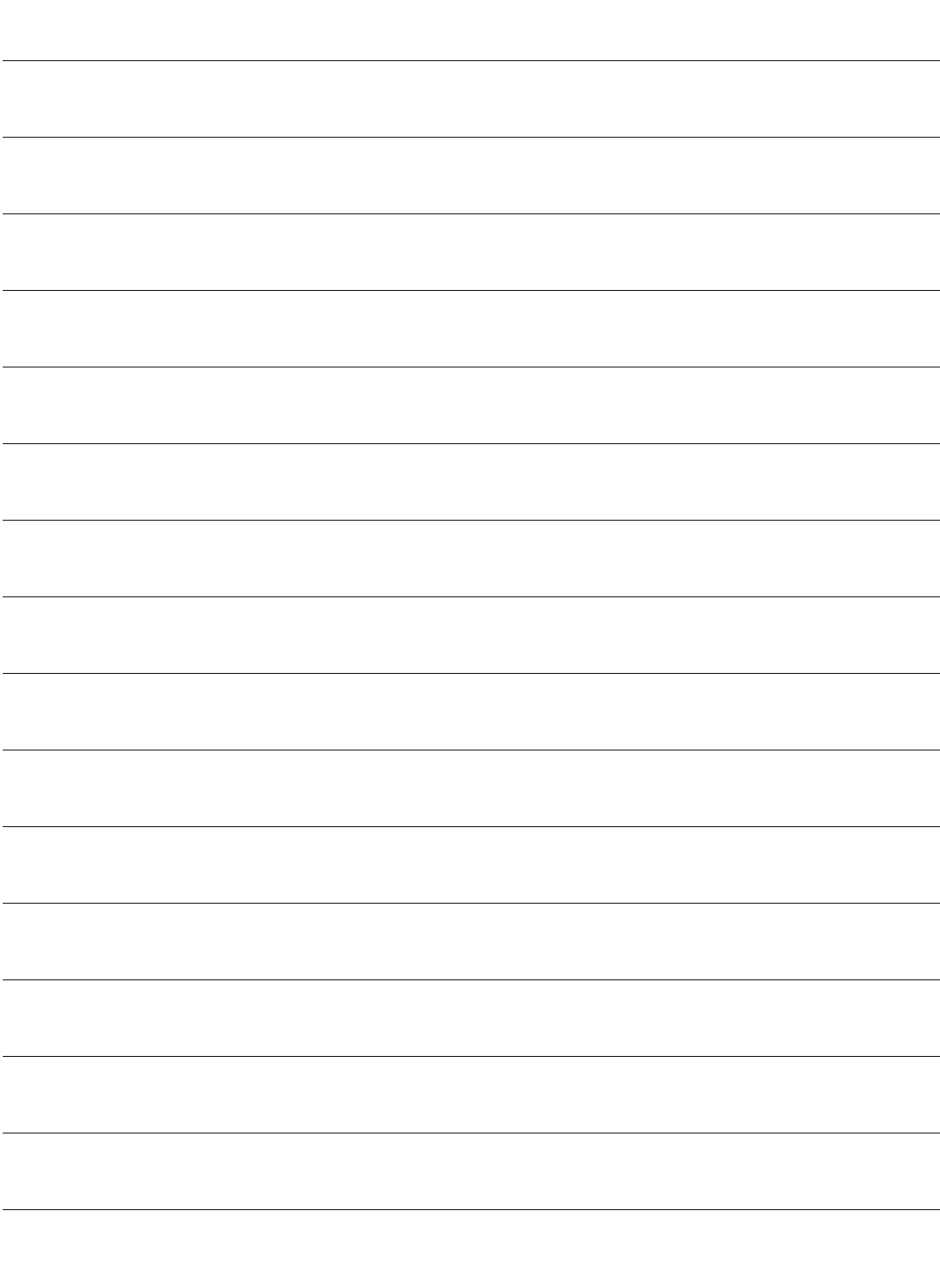

# <span id="page-31-0"></span>**電源の投入方法**

注意

本製品は、組み込んだHDDの電源を個別にオン/オフできる「独立電源スイッチ」を搭載 しています。

次の操作方法をお読みいただき、正しい手順で操作を行ってください。

- ・電源の操作を行う場合は、必ず各ケーブルや接続機器に異常がないかどうかを確認 してから作業を行ってください。
- ・HDDアクセス中のメイン電源スイッチのオン/オフ操作および独立電源スイッチのオン /オフ操作は絶対におやめください。

データの破損のみならず、HDDそのものが破損するおそれがあります。

- ・ 他のスロットに挿入したHDDのアクセス中に電源をオン/オフすることはお控えくださ い。
- 転送エラー等、予期しないエラーが発生する場合があります。
- ・本製品はホットスワップには対応していませんので、独立電源スイッチがオンの状態で のHDD抜き差しは行わないでください。
- ・PC認識後にHDDの入れ替えをする場合は、必ずハードウェアの取り外し処理を行い、 独立電源スイッチをオフにしてから行ってください。 →巻末付録10【ハードウェアの取り外し手順】

**1 | 背面にあるメイン電源スイッチをオンにする**<br>┃ | メイン電源スイッチはシーソー式で、【 | ]側に倒すと電源オン、【○】側に倒すと 電源オフになります。

※この段階ではHDDや冷却ファンの回転は始まりません。

※ 電源オフ→電源オンを行うときは、電源をオフにしたあと5秒程度待ってから電源をオンに してください。

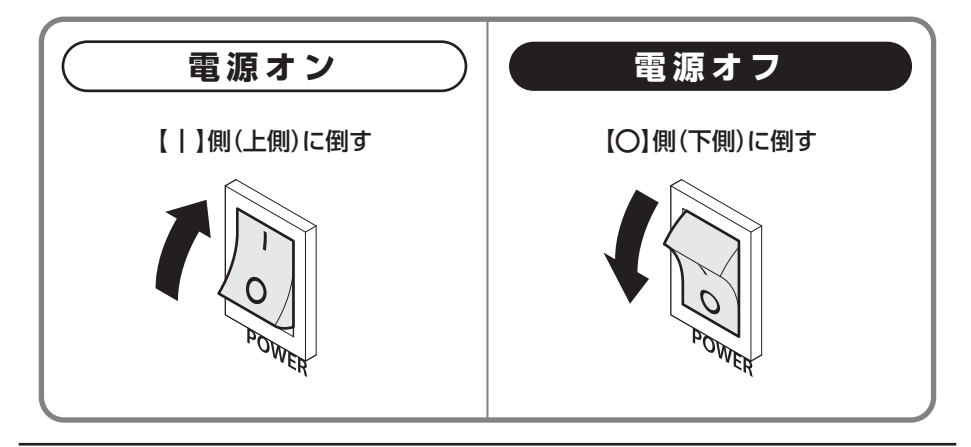

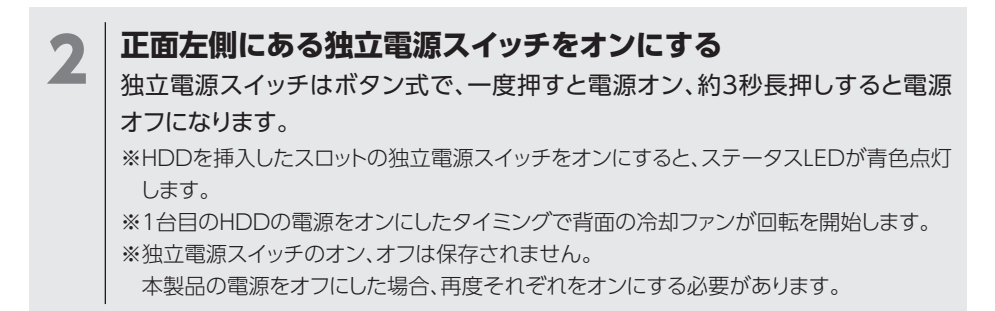

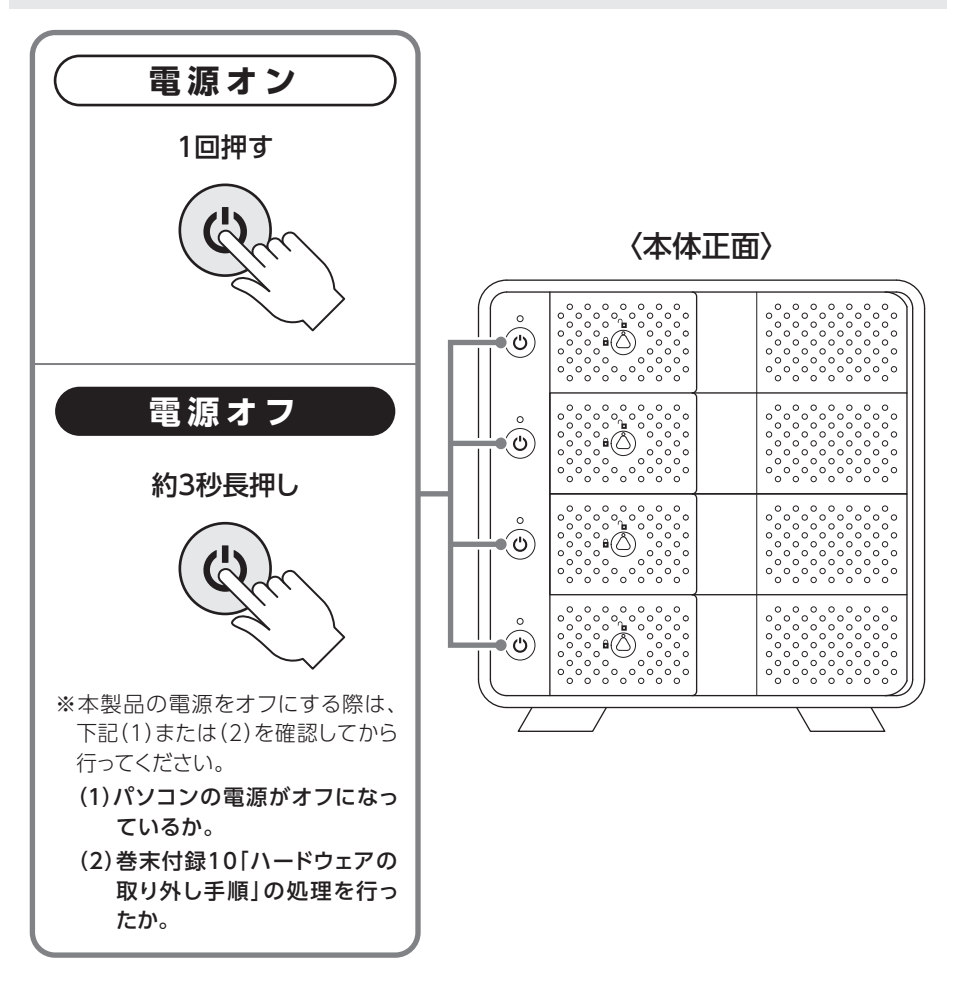

# <span id="page-33-0"></span>**ステータスLEDについて**

### 本製品のステータスLEDは次のような動作を示します。

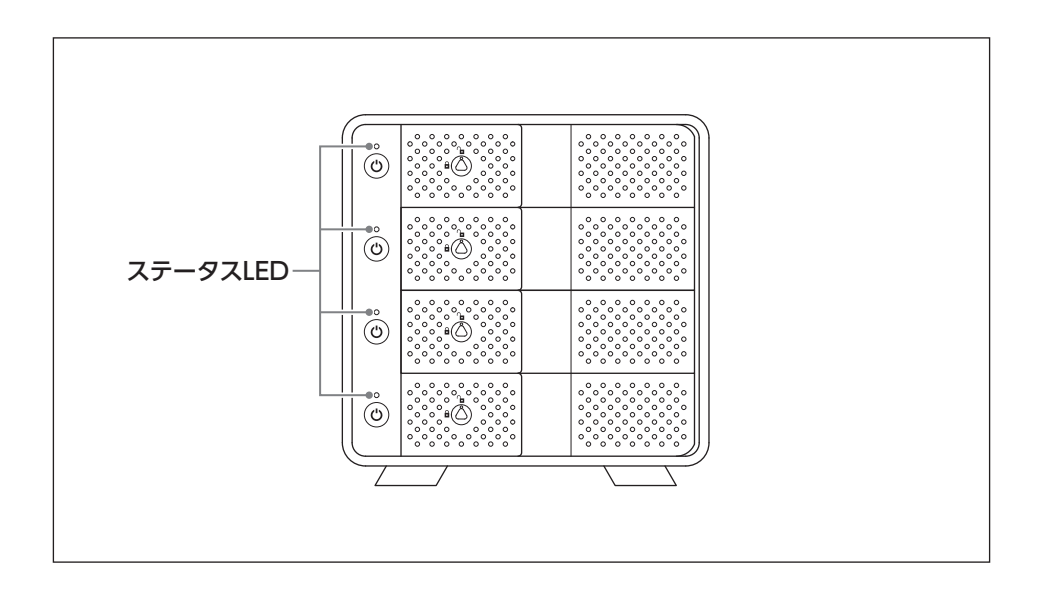

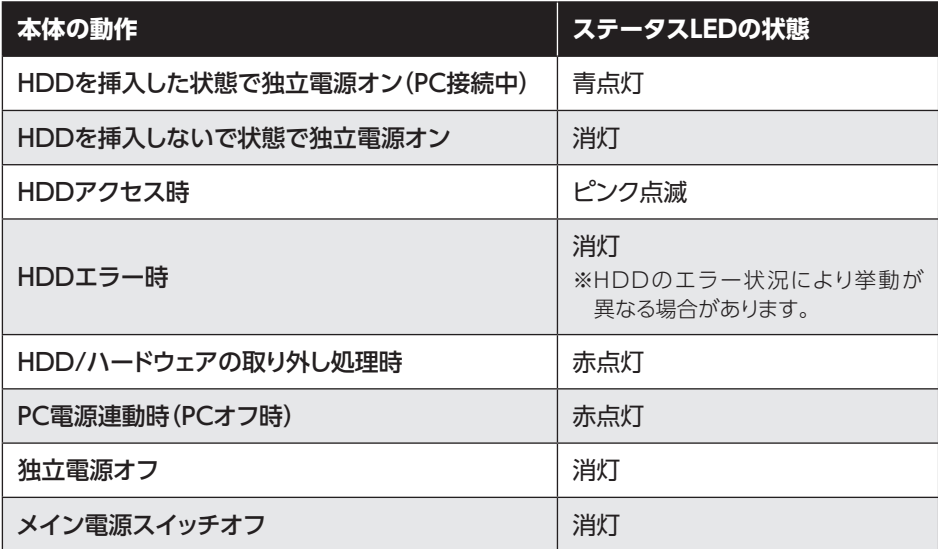

# <span id="page-34-0"></span>**電源連動機能について**

本製品は、PCの電源オフに連動してHDDと冷却ファンの回転が停止する「電源連動機能」 を搭載しています。

電源連動機能は次の通りです。

**①ステータスLED赤点灯**

**②HDD回転停止**

### **③冷却ファン回転停止**

以降、PCの電源オン/オフに合わせてHDDの回転を停止します。

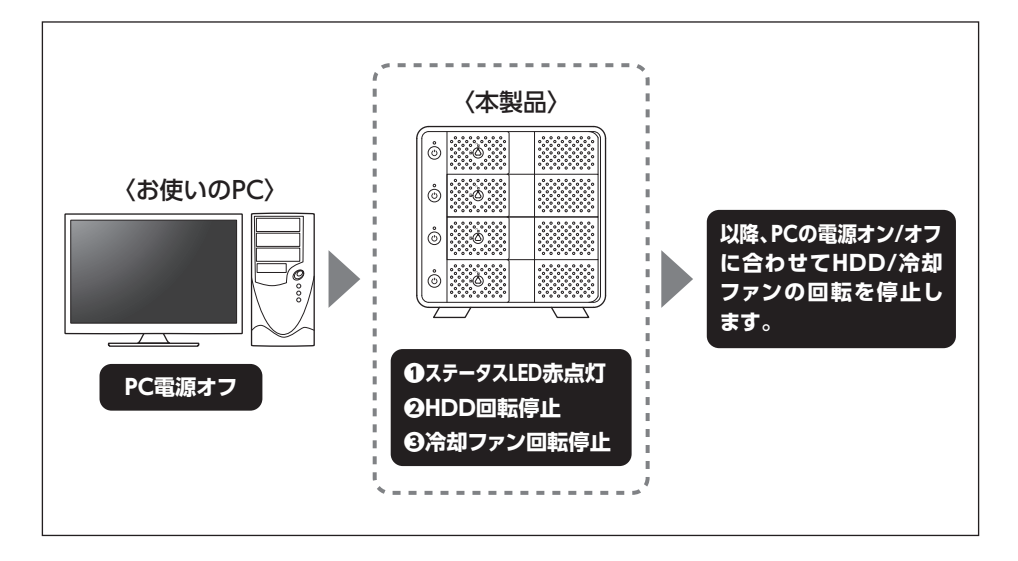

本機能はPCからの信号を感知してHDD/冷却ファンの回転を制御するため、常時3W 程度の電力を消費します。 /! 長時間ご使用されない場合は、本製品の電源をオフにしてください。 注意 また、本製品の電源連動機能はお使いのPCによってはご使用できない場合がございます。 その際は電源連動機能を使用せず、手動で電源オン/オフを行ってください。

# <span id="page-35-0"></span>**トラブルシューティング**

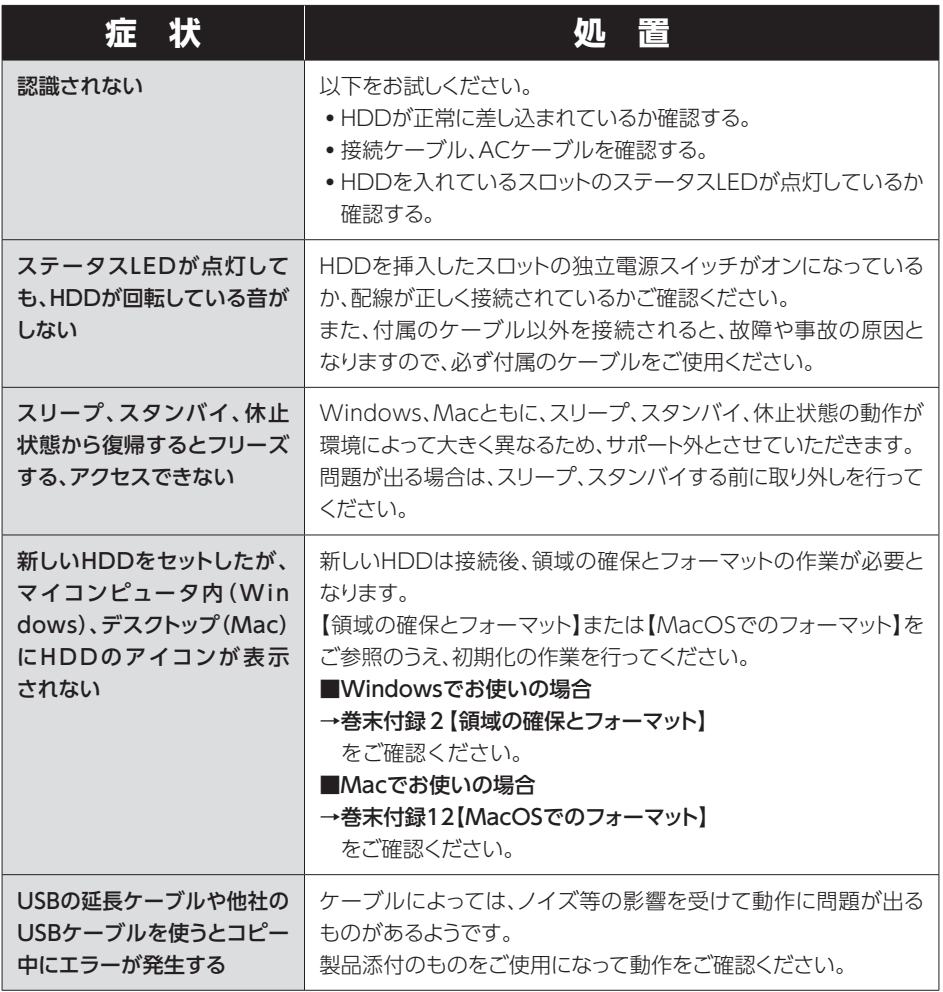

トラブルシューティング

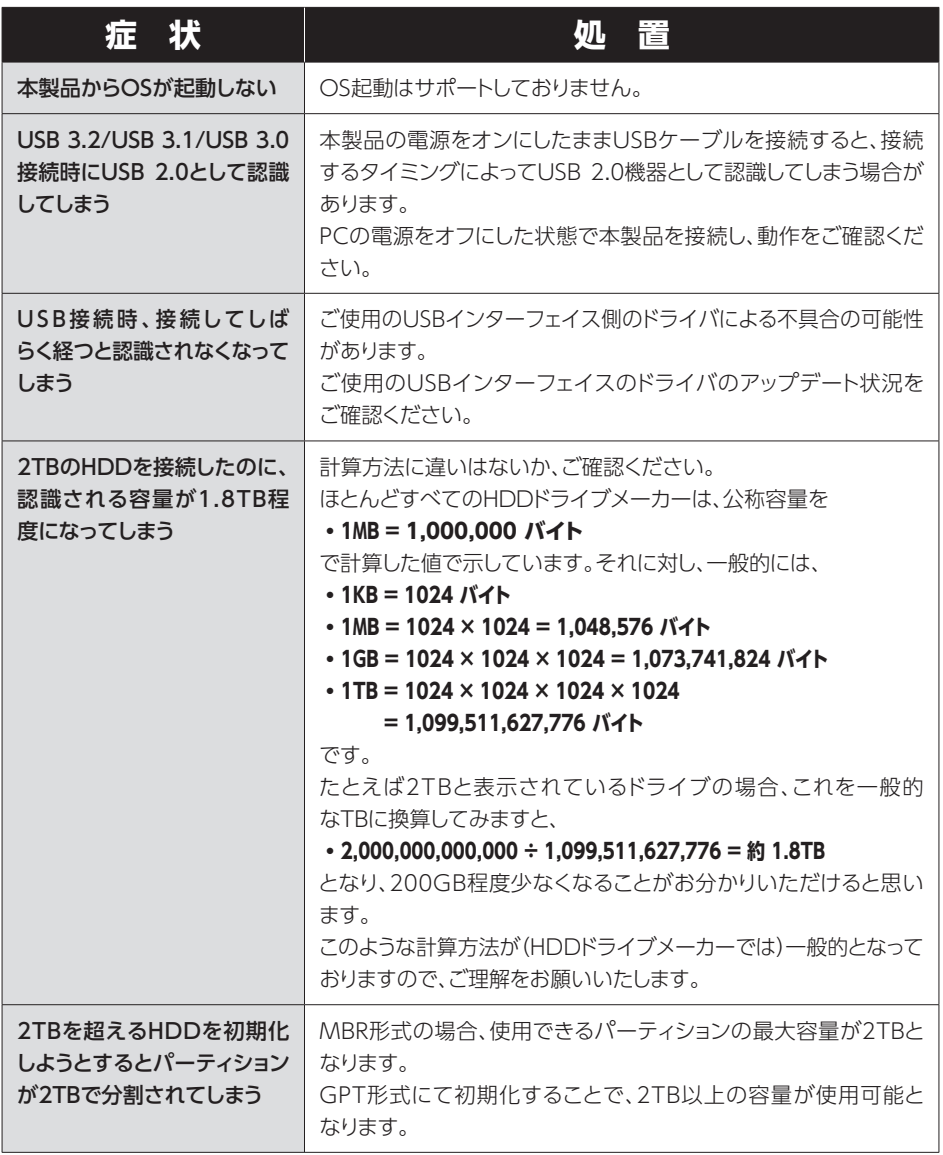

**トラブルシューティング**

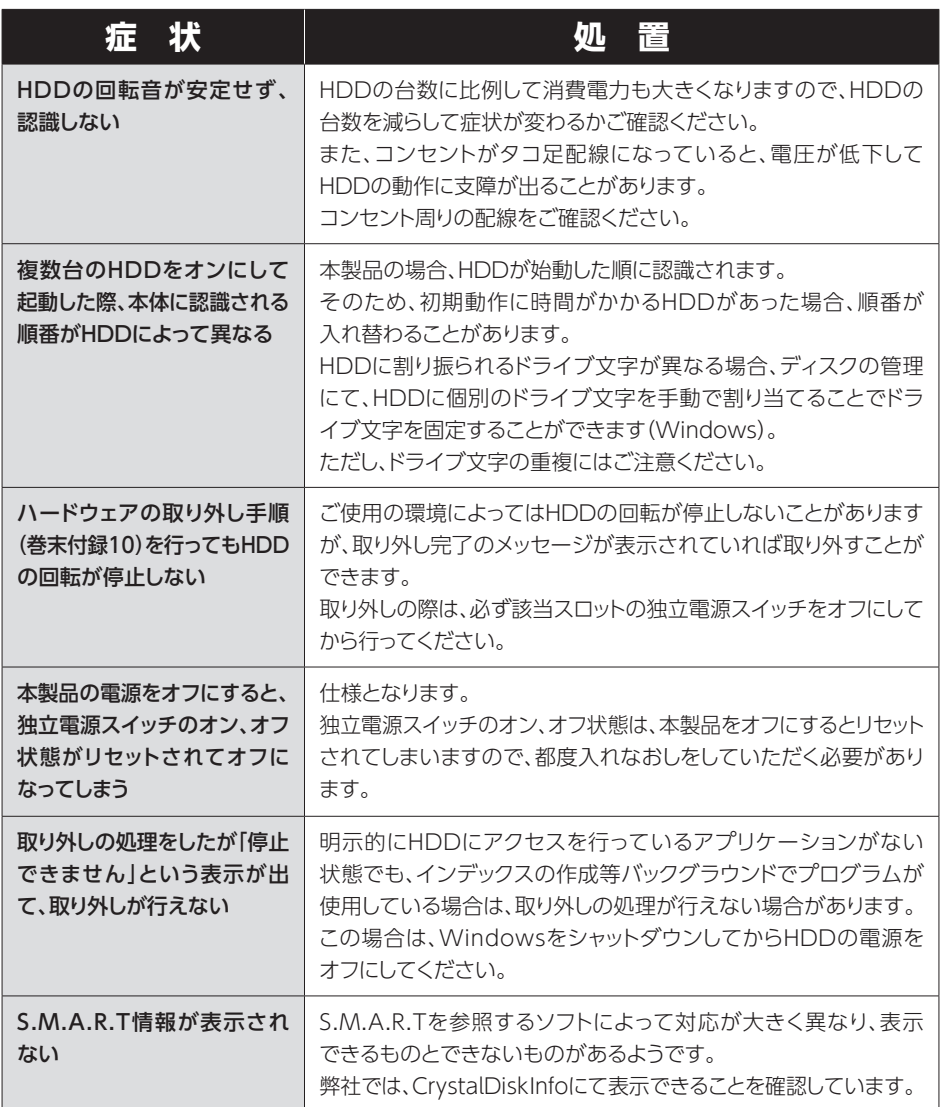

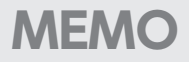

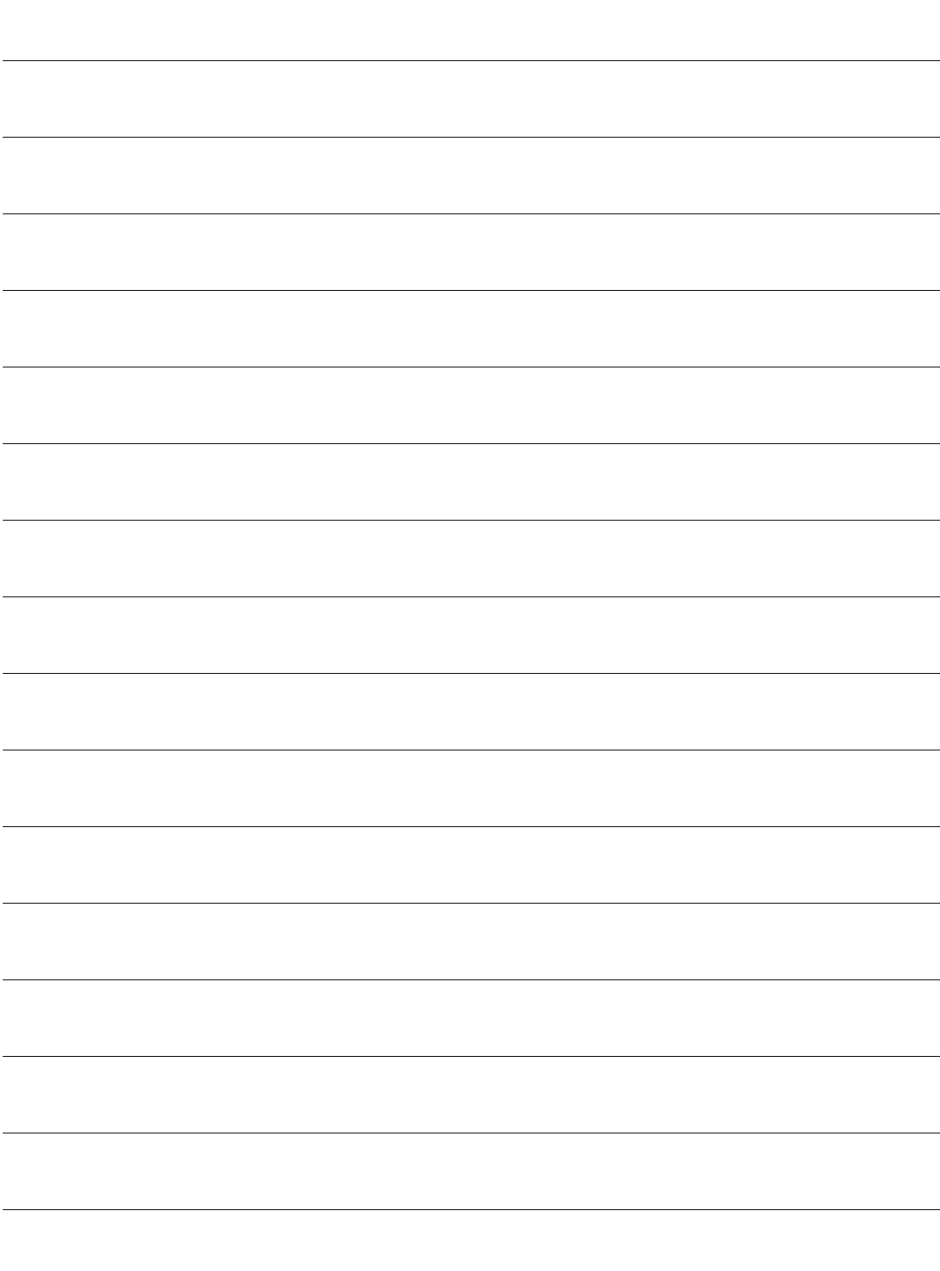

# <span id="page-39-0"></span>**FAQ(よくある質問とその回答)**

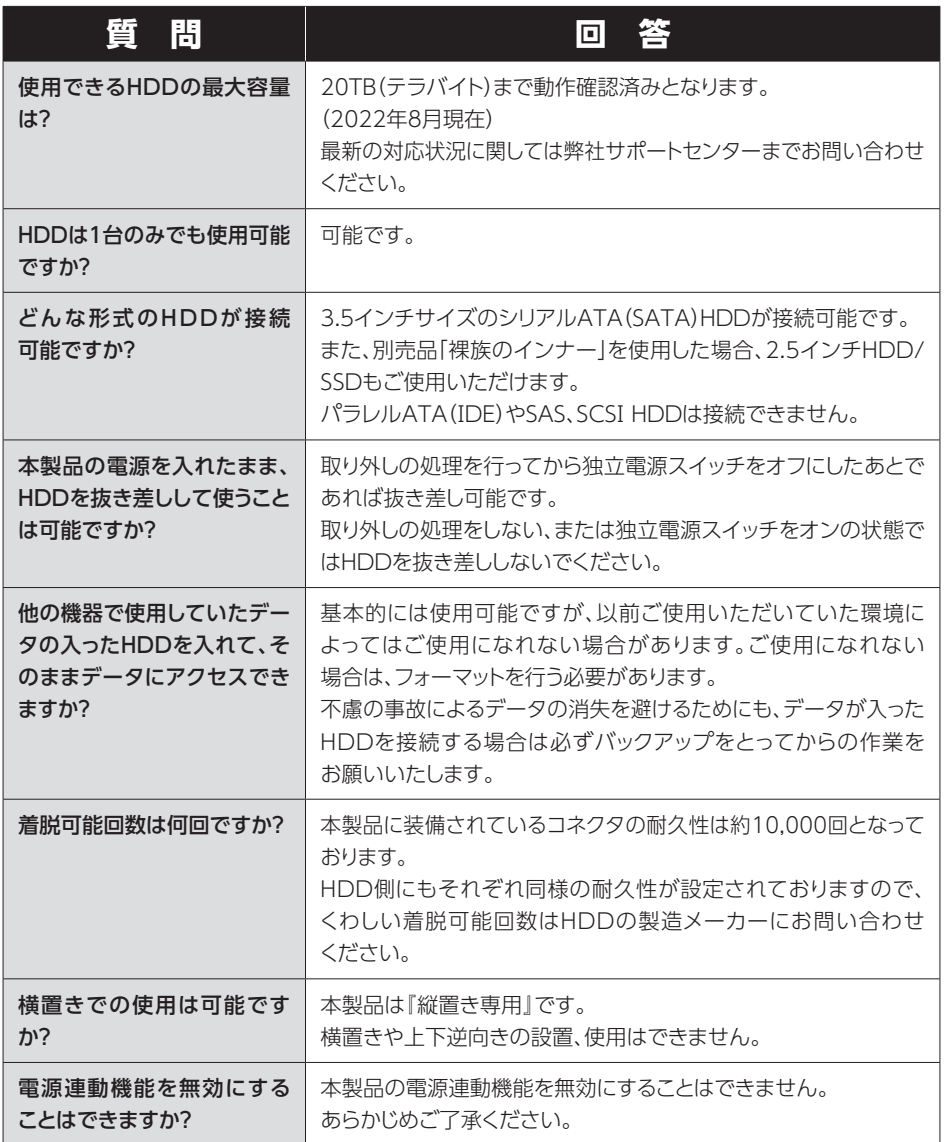

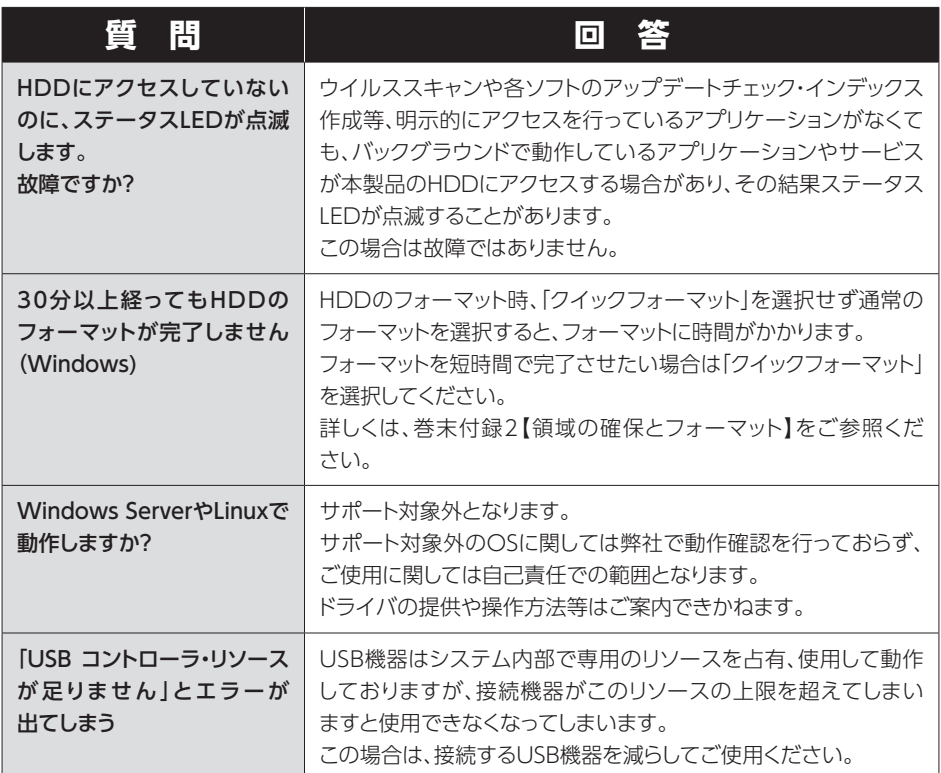

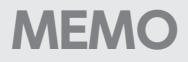

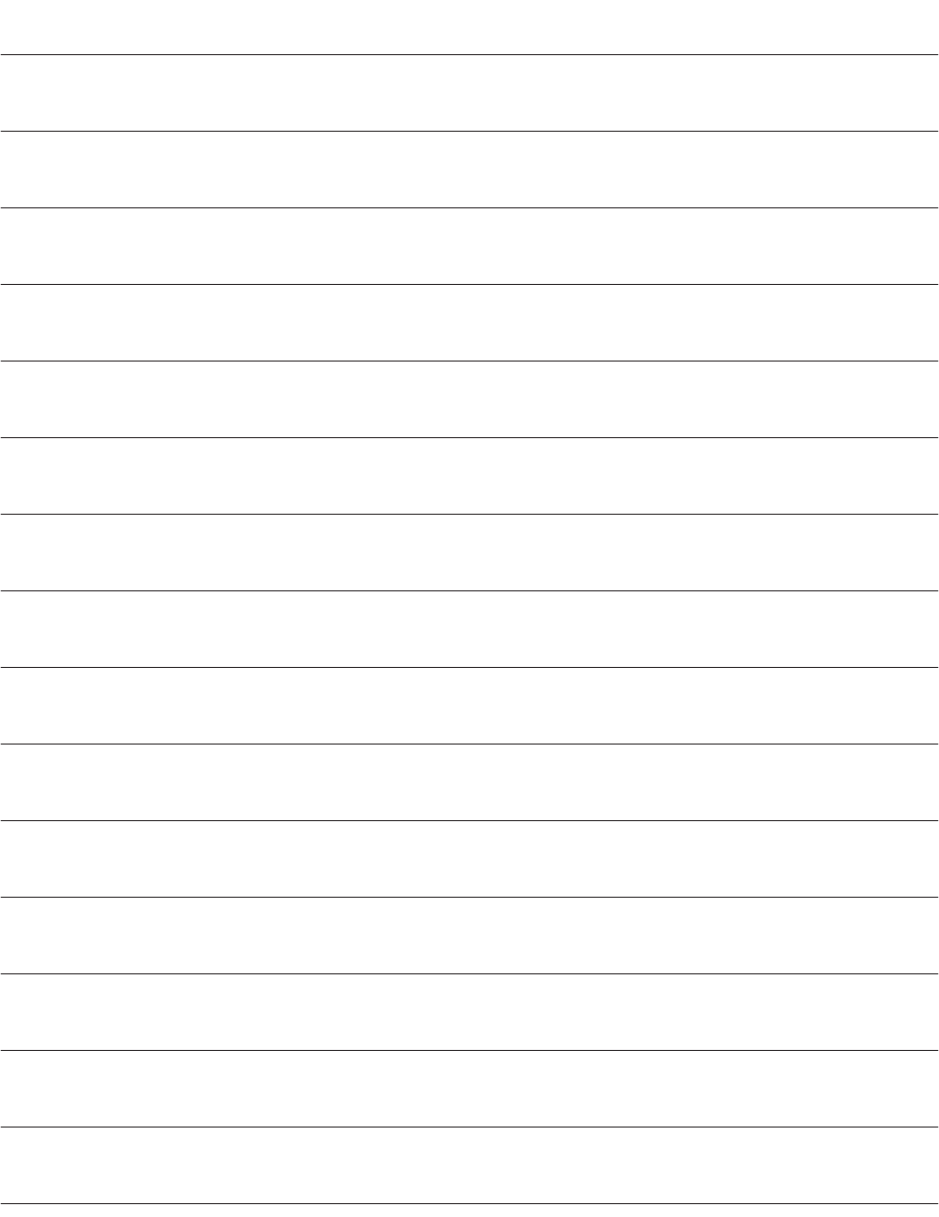

<span id="page-42-0"></span>**巻末付録**

# **新しいHDDをお使いの場合は こちらをお読みください。**

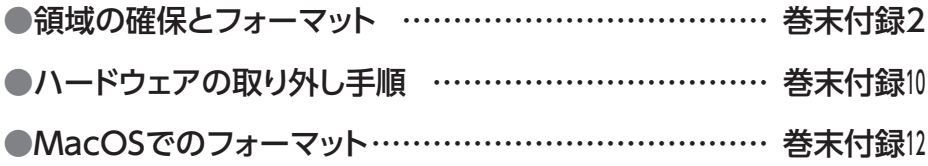

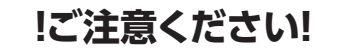

- 領域の確保とフォーマットを行うと、HDDを初期化してパソコンで認識 される状態に構成されます。
- ●以前、別のパソコン等でご使用になっていたHDDをご使用の場合、 次ページからの作業を行うとHDD内のすべてのデータが消えてしまい ますのでご注意ください。
- **●通常、データが入っているHDDを接続した場合であれば次ページからの** 作業は行わずに認識、データにアクセスが可能となります。

<span id="page-43-0"></span>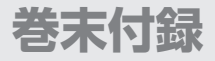

## **領域の確保とフォーマット**

●この説明では、HDDにパーティションを分割しない設定で領域を確保する 操作を説明しています。 細かく分割する操作に関しては、Windowsのヘルプや参考書を参考にして ください。 ● この手順どおりに処理を行うと、HDDのフォーマットを行ってHDD内に入って 注意 いるデータを消去します。 消したくないデータが入っている場合は、領域の確保とフォーマット処理は 行わないようにしてください。

◉弊社WEBにてフォーマット方法の動画解説があります。ご参照ください。

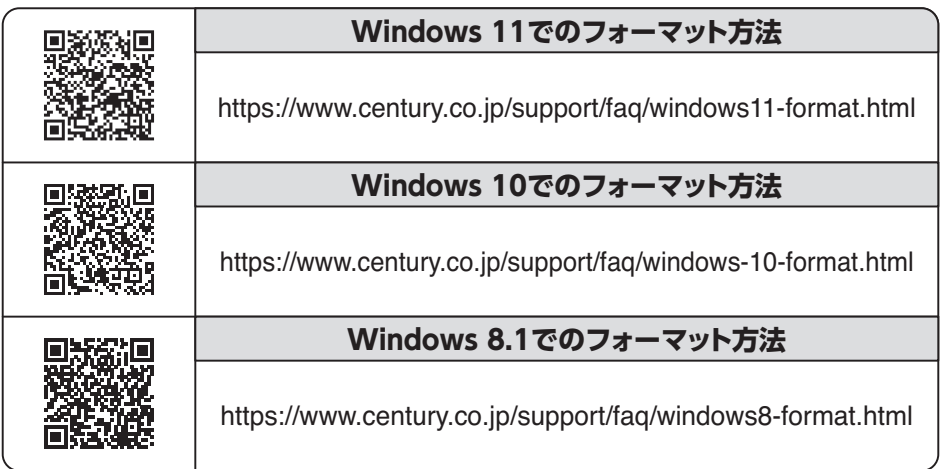

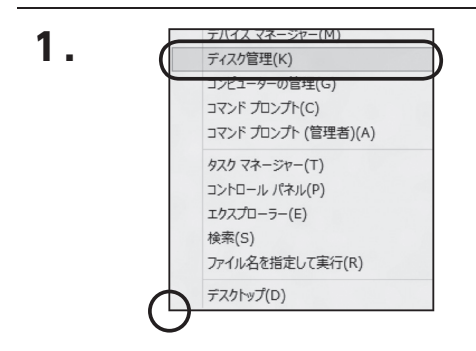

スタートボタンを**右クリック**し、「ディ スク管理」を開きます。

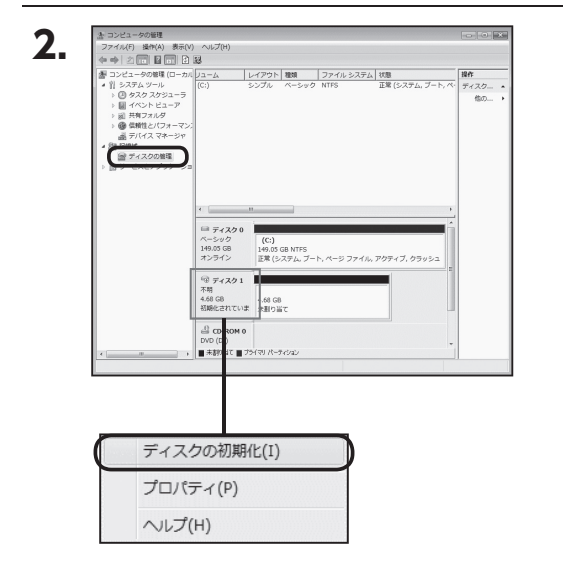

【コンピュータの管理】の【ディスクの 管理】を選択すると、接続したディスク が【初期化されていません】と表示さ れています。 そこを右クリックして表示されるポッ

プアップメニューから【ディスクの 初期化】を選択します。

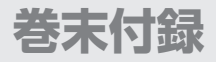

## **領域の確保とフォーマット(つづき)**

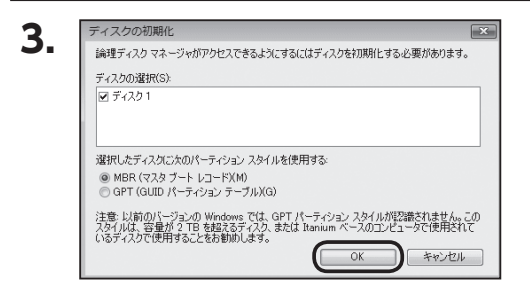

【ディスクの初期化】ウインドウが表示 されます。

先ほど選択したディスクで間違いな いかを確認して【OK】をクリックしま す。

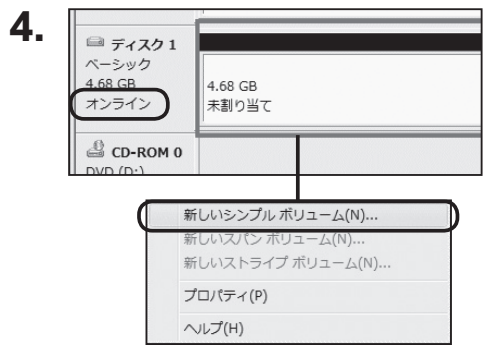

【ディスクの初期化】が完了するとディ スクの状態が【オンライン】に変わり ます。

この状態ではまだ使用できませんの で、ボリュームを作成してフォーマット する必要があります。

ディスク名の表示の右側の、容量が 表示されているところを【右クリッ ク】すると、ポップアップメニューが 表示されますので【新しいシンプル ボリューム】を選択します。

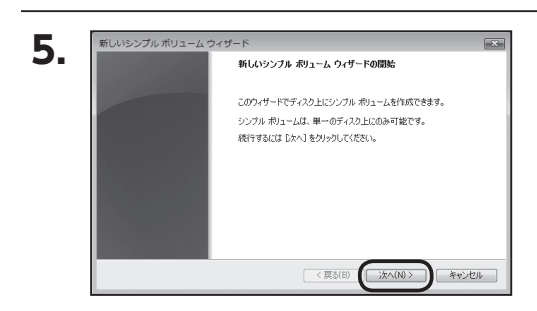

【新しいシンプルボリュームウィザー ド】が表示されます。 設定する箇所はありませんので【次 へ】をクリックします。

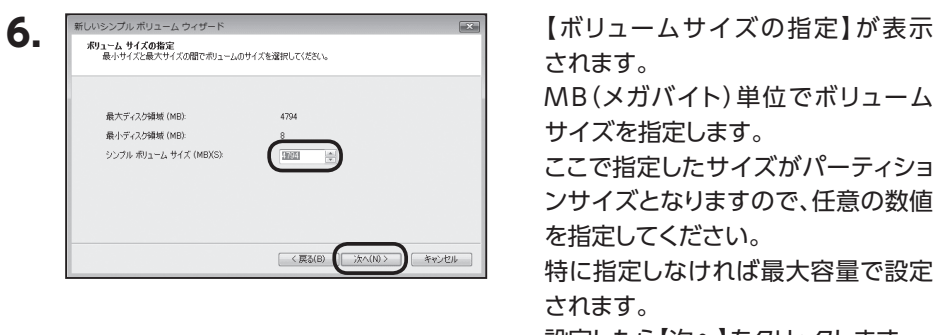

設定したら【次へ】をクリックします。

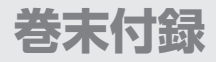

新しいシンプル ポリューム ウィザート

● 次のドライブ文字を割り当てる(A): ● 次の空の NTFS フォルダにマウントする(M) ● ドライブ文字またはドライブ パスを書り当てない(D)

**7.**

## **領域の確保とフォーマット(つづき)**

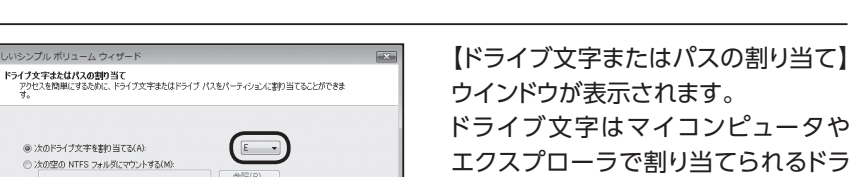

< 戻る(B) | 次へ(N)> | キャンセル

ドライブ文字はマイコンピュータや エクスプローラで割り当てられるドラ イブのアルファベットです。 通常、Cが起動ドライブで以降アルファ ベット順に割り当てられます。 特に指定がなければ空いている割り当

て番号のいちばん若いアルファベット が割り当てられます。

【次の空のNTFSフォルダにマウントす る】と【ドライブ文字またはドライブ パ スを割り当てない】は通常使いません ので選択しないでください。 こちらの機能を選択する場合は、Win dowsの説明書、ヘルプ、参考書籍等 をご参照ください。

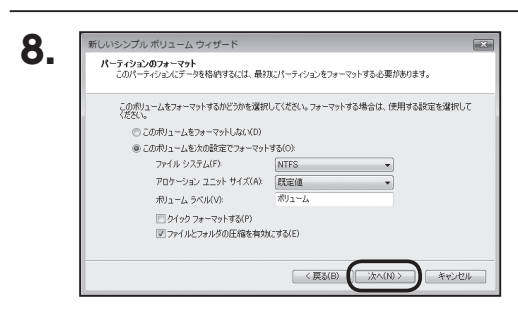

【パーティションのフォーマット】ウイン ドウが表示されます。

下記の各設定が終わりましたら、【次 へ】をクリックします。

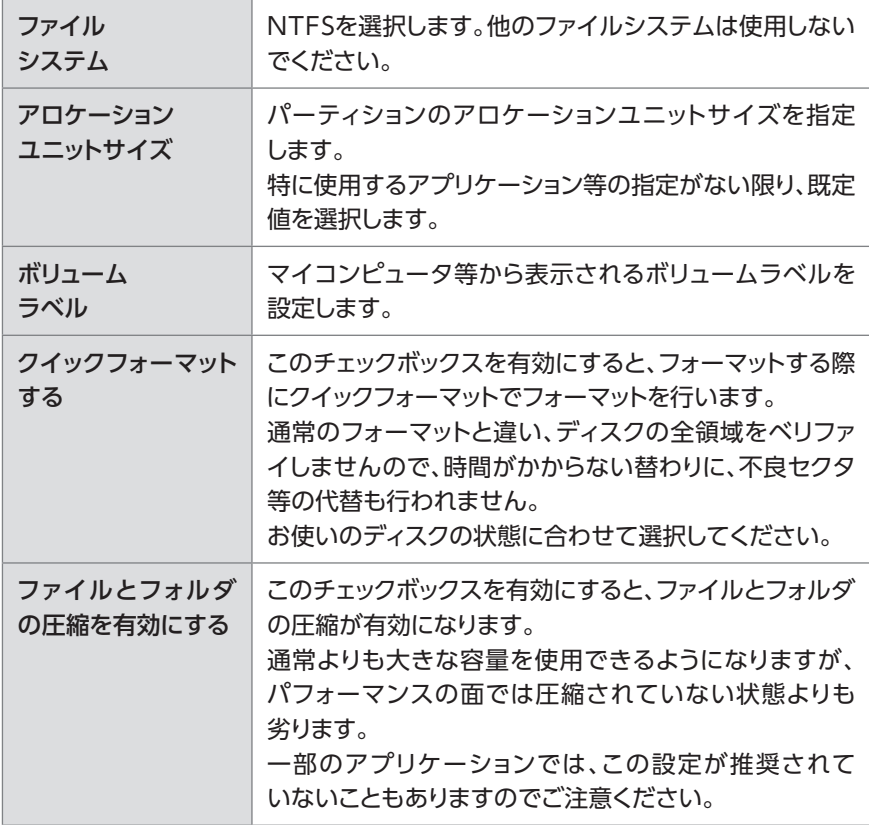

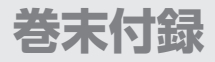

## **領域の確保とフォーマット(つづき)**

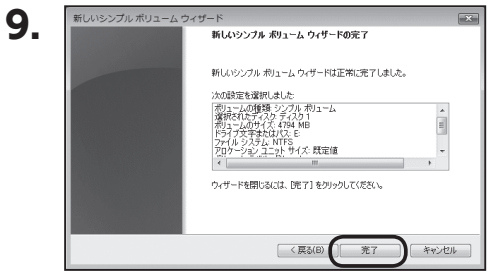

【新しいシンプルボリュームウィザード の完了】ウインドウが表示されます。

テキストボックスの設定を確認して 【完了】をクリックするとフォーマットが 開始されます。

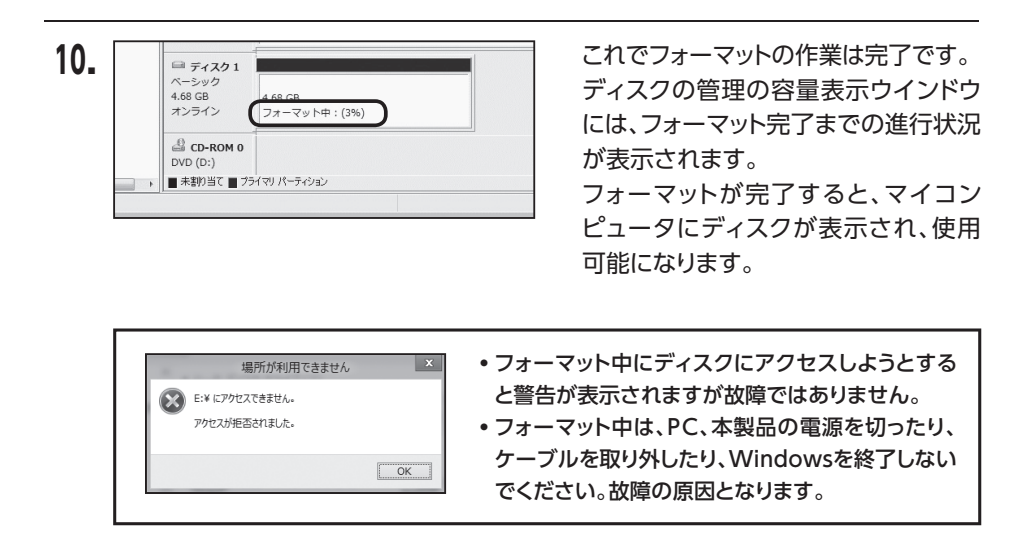

巻末付録

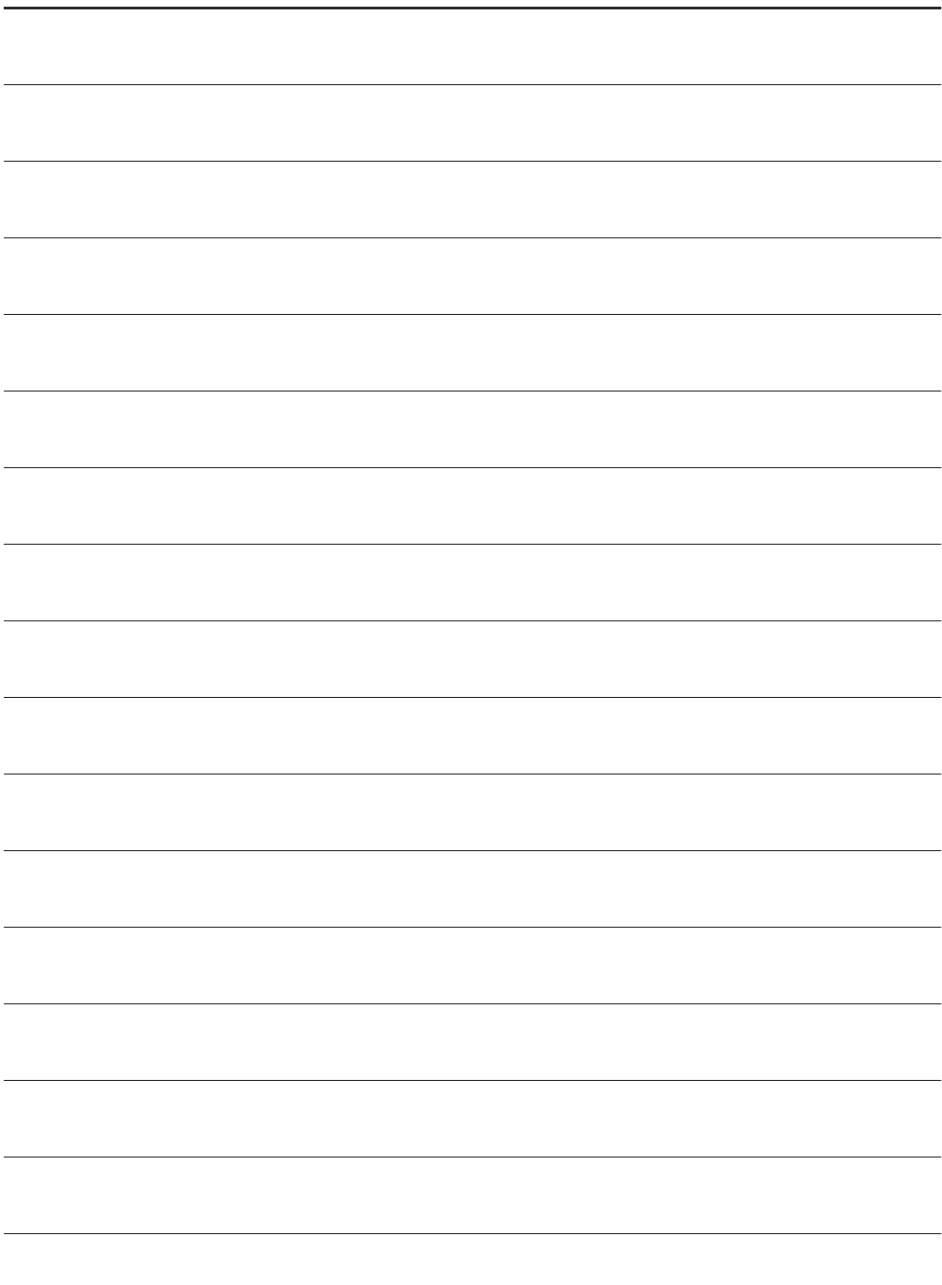

<span id="page-51-0"></span>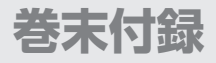

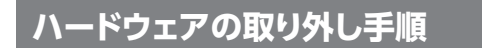

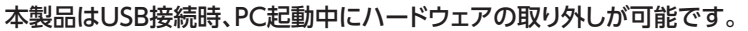

※ 製品の中に組み込んだHDDを取り外す際は、ハードウェアの取り外し処理をしたうえで、必ず製品の 電源をオフにしてから行ってください。

※ 画面はWindows 8.1のものになります。 他のOSでは画面が異なりますが、操作方法は同一となります。

**1.**「コンピュータ」等で取り外しを行うデバイスのドライブレターを確認します。 例:ドライブ(F:)を取り外す場合

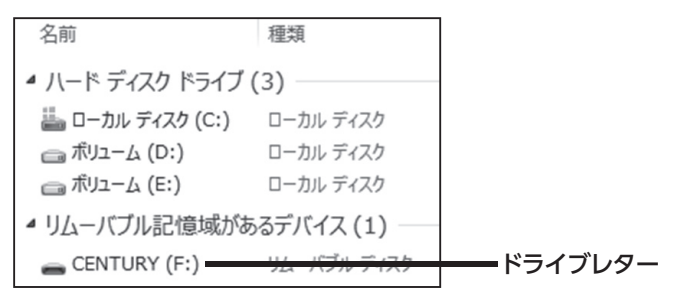

**2.**タスクトレイの「ハードウェアの安全な取り外し」アイコンをクリックします。

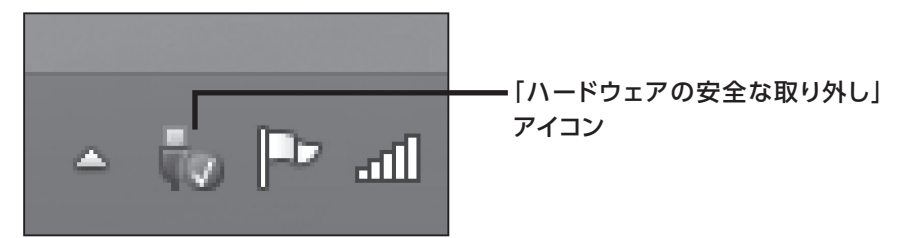

**3.手順1**で確認したドライブレターのドライブをクリックします。

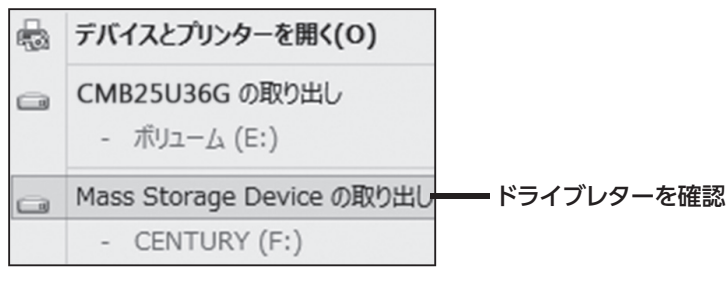

※装置の名称は、お買い上げの製品に よって異なります。

**4.**取り外し完了のメッセージが表示されたことを確認し、PCまたは本製品からケーブルを 取り外してください。

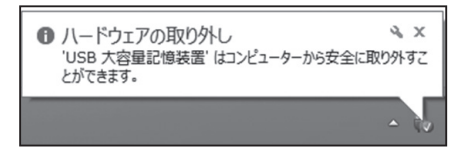

<span id="page-53-0"></span>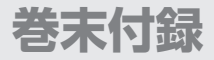

## **MacOSでのフォーマット**

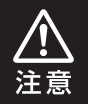

安全なフォーマットのために、すでに接続して使用しているHDDがある場合 は、あらかじめ取り外しを行い、新しいHDDのみを接続してください。

### ◉弊社WEBにてフォーマット方法の動画解説があります。ご参照ください。

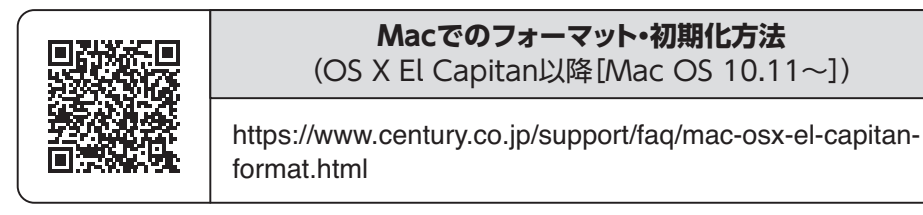

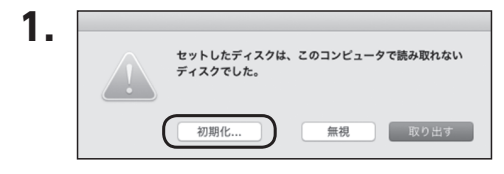

フォーマットされていないディスクを 接続すると、メッセージが表示されま すので、「初期化...」をクリックすると、 ディスクユーティリティが起動します。

※手動でディスクユーティリティを起動する 場合は、アプリケーション>ユーティリティ >ディスクユーティリティを選択してくだ さい。

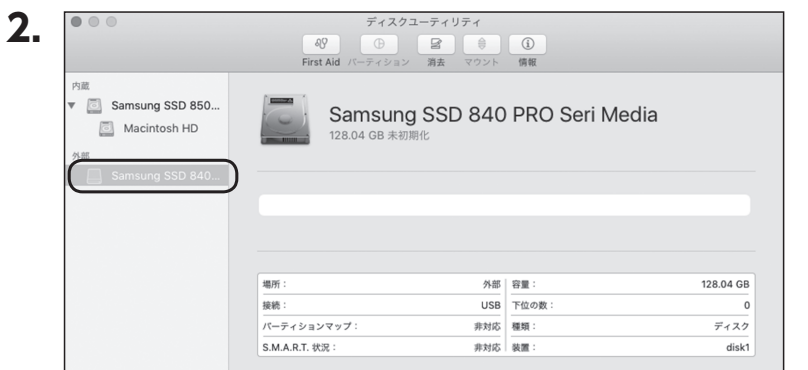

### ウインドウ左側「外部」の下に接続されているディスクが表示されますので、フォー マットするディスクを選択します。

※フォーマットするディスクの容量等を確認して間違いないか確認してください。 ※ macOS High Sierra(MacOS 10.13)で外部ディスクが表示されない場合は、表示メニュー の「全てのデバイスを表示」を選択し、ディスクユーティリティを起動しなおしてください。

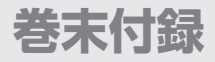

## **MacOSでのフォーマット(つづき)**

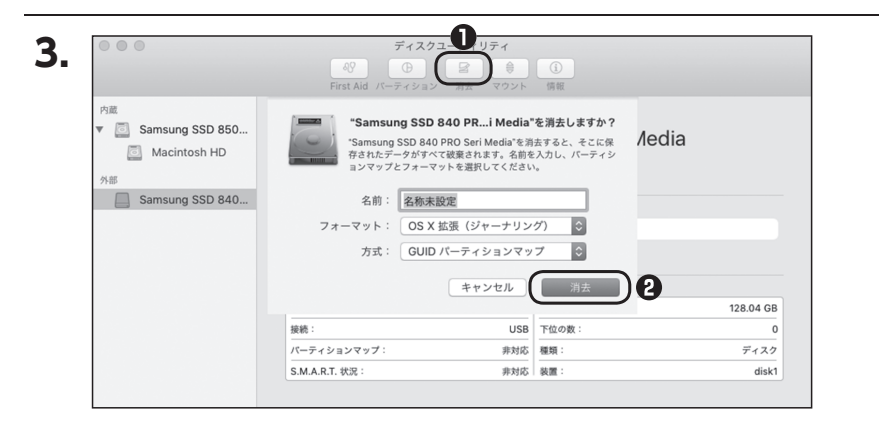

**❶**ウインドウ上部にある「消去」ボタンをクリックすると、シートダイアログが表示され ますので設定を確認します。

【名前】…ディスクの名前を入力します。

【フォーマット】…通常は「OS X 拡張(ジャーナリング)」を選択してください。

※ macOS High Sierra(MacOS 10.13)では「MacOS拡張(ジャーナリング)」を選択してく ださい。

また、APFSでフォーマットを行うと、macOS Sierra(MacOS 10.12)以前のOSでは読み 込みできなくなりますのでご注意ください。

### 【方式】…通常は「GUⅠDパーティションマップ」を選択してください。

※ MacとWindows両方で利用したい場合は、フォーマットを「MS-DOS(FAT)」または 「exFAT」、方式は「マスターブートレコード」を選択してください。

「MS-DOS(FAT)」は2TBより大きな容量のディスクでは利用できません。

exFATはOSのバージョン(過去のバージョン等)によっては、対応していない場合があり ます。

**❷**「消去」ボタンをクリックすると、フォーマットが開始されます。

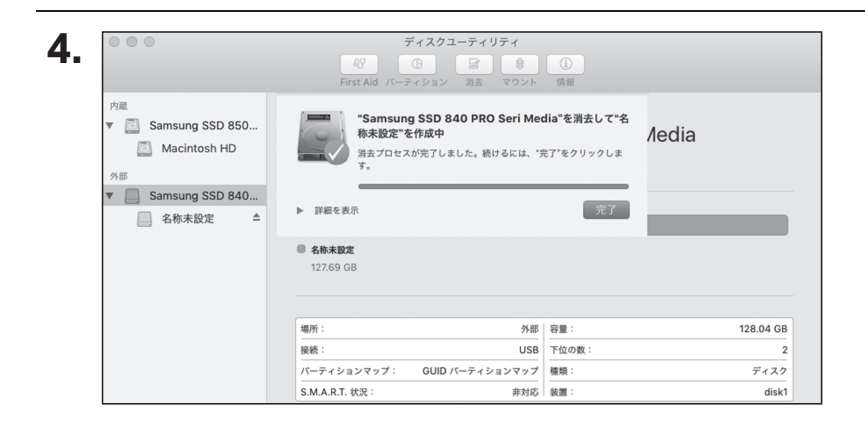

### 完了のシートダイアログが表示されればフォーマット完了です。

<span id="page-57-0"></span>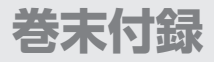

## **サポートのご案内**

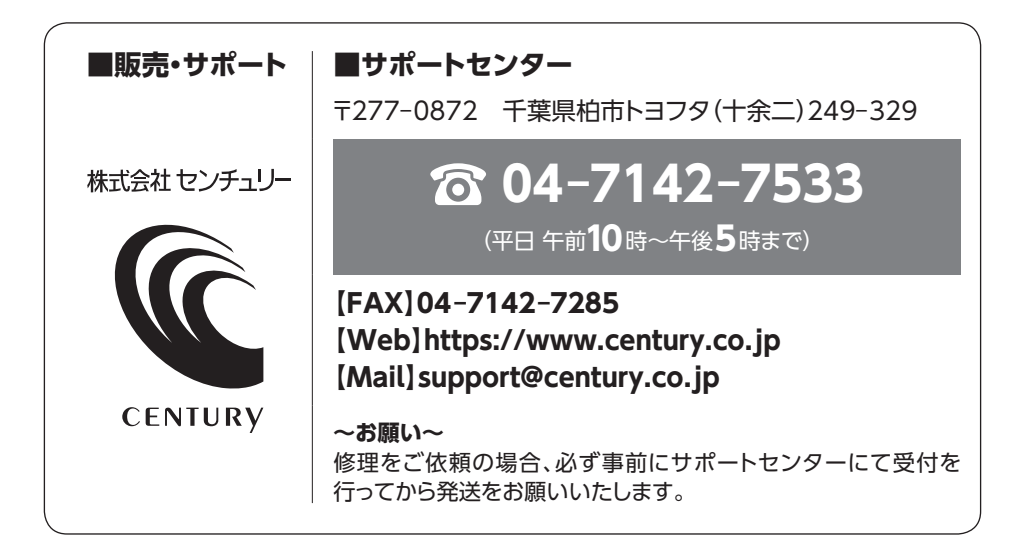

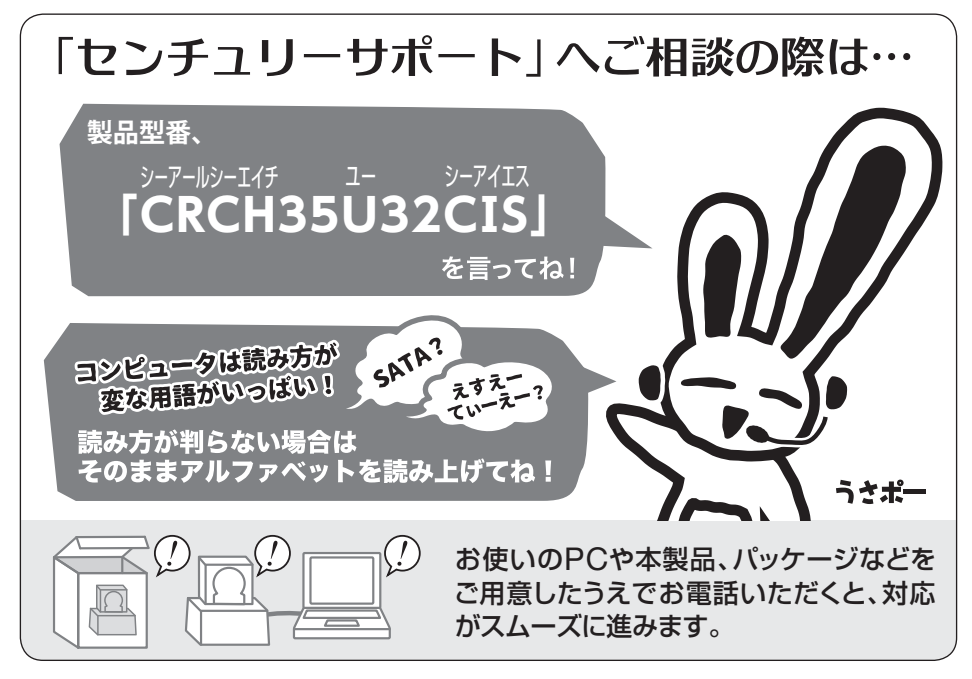

### ― 本書に関するご注意 ―

- 1.本書の内容の一部または全部を無断転載することは固くお断りします。
- 2. 本書の内容については、将来予告なく変更することがあります。
- 3. 本書の内容については万全を期して作成いたしましたが、万一ご不審な点や誤り、記載漏れなど、 お気づきの点がございましたらご連絡ください。
- 4. 運用した結果の影響については、【3.】項に関わらず責任を負いかねますのでご了承ください。
- 5. 本書の内容の抜粋または全てを弊社に無断で複製、転載、送信、配布、翻訳、改変、引用することを 禁止します。
- 6. 本製品がお客様により不適当に使用されたり、本書の内容に従わずに取り扱われたり、またはセン チュリーおよびセンチュリー指定のもの以外の第三者により修理・変更されたこと等に起因して生じた 損害等につきましては、責任を負いかねますのでご了承ください。

※記載の各会社名・製品名は各社の商標または登録商標です。

※ The warranty for this product is valid only in Japan. Only Japanese-language drivers and manuals are included. It does not support other language OS. Support desk is only available in Japanese. Please note that maintenance and repair services are not warranted outside Japan. All listed informations are all trademarks or registered trademarks of the respective companies.

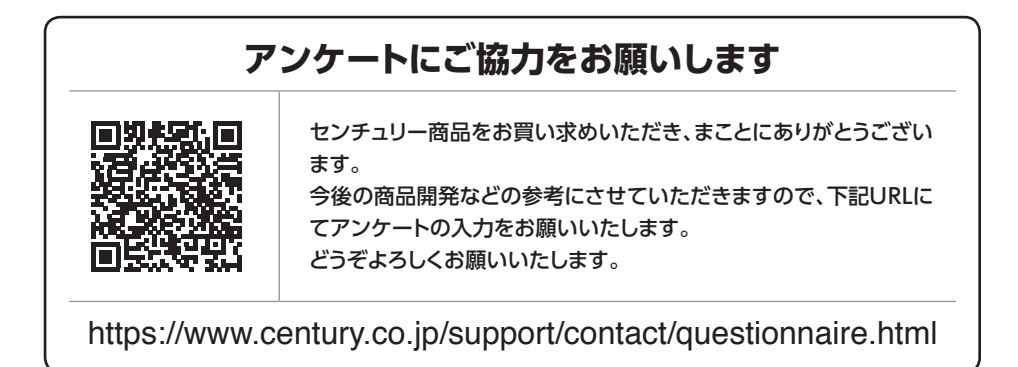

## 保証書

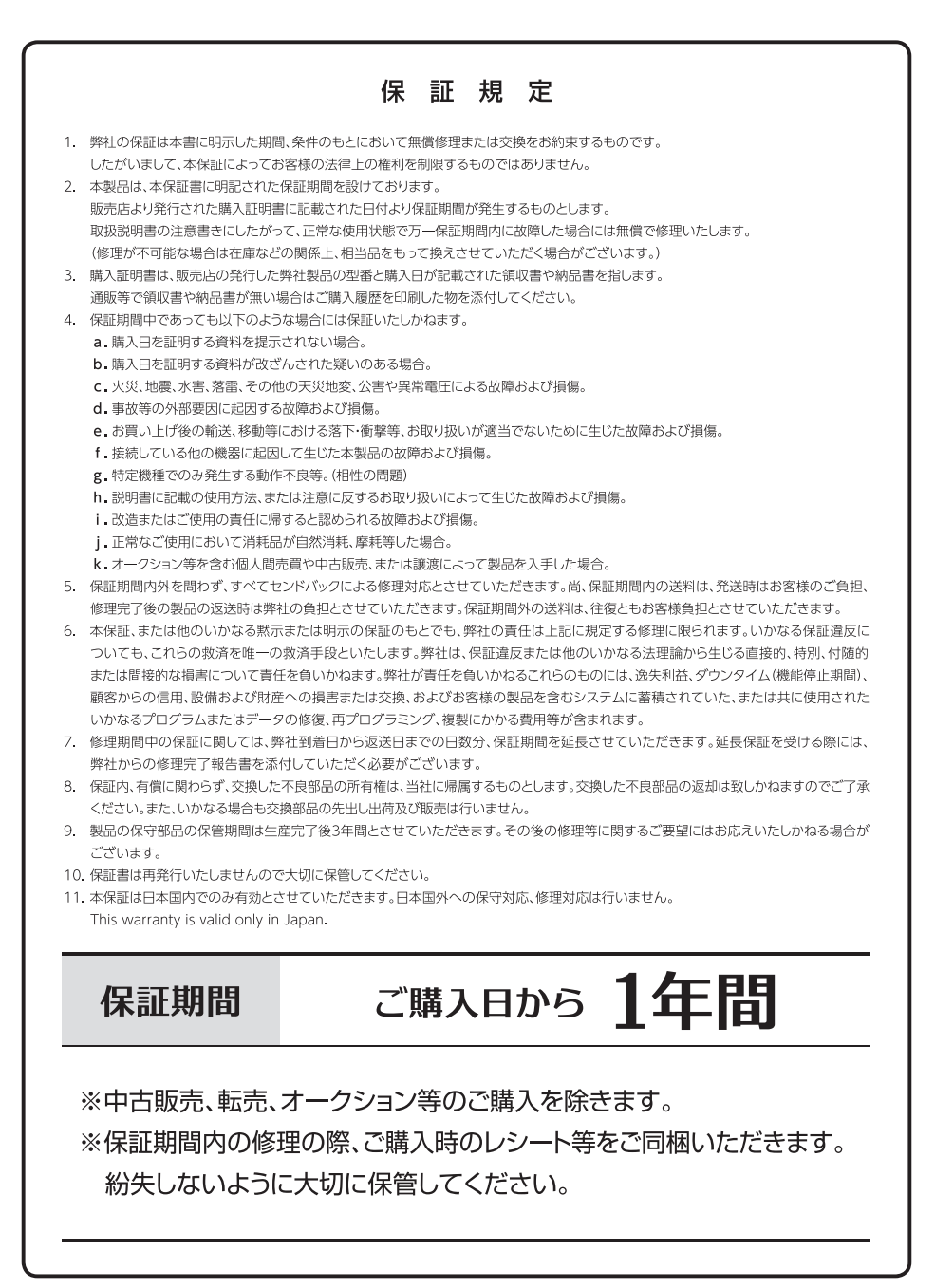